RELATÓRIOS TÉCNICOS DO PROGRAMA DE PÓS-GRADUAÇÃO EM TECNOLOGIAS EDUCACIONAIS EM REDE UNIVERSIDADE FEDERAL DE SANTA MARIA

ISSN 2675-0309

**PPGTER/DES.39.2023.SEQ**

## **Sequência Didática para o Ensino de Lógica de Programação utilizando o Jupyter Notebook**

#### **Autores**

Mayara Leal Fernandes mayaralleal@gmail.com

Andre Zanki Cordenonsi andre.cordenonsi@ufsm.br

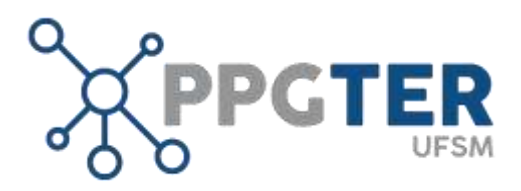

Versão 1.0 Status: Final Distribuição: Externa **Dezembro 2023**

### $(cc)(i)(s)$

2023 PPGTER – Programa de Pós-Graduação em Tecnologias Educacionais em Rede

#### Atribuição-Não Comercial 4.0 Internacional (CC BY-NC 4.0)

Você tem o direito de compartilhar, copiar e redistribuir o material em qualquer suporte ou formato; adaptar, remixar, transformar, e criar a partir do material, de acordo com o seguinte: você deve dar o crédito apropriado, prover um link para a licença e indicar se mudanças forem feitas. Você deve fazê-lo em qualquer circunstância razoável, mas de nenhuma maneira que sugira que o licenciante apoia você ou seu uso. Você não pode usar o material para fins comerciais.

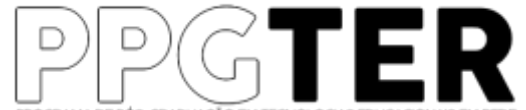

HOCRAMA DE PÓS-CRADUAÇÃO EM TECNOLOGAS EDUCACIONAIS EM RET Editoria Técnica do PPGTER Universidade Federal de Santa Maria Av. Roraima n. 1000 Centro de Educação, Prédio 16, sala 3146 Santa Maria – RS – CEP 97105-900

Fone / FAX: 55 3220 9414 ppgter@ufsm.br edtec.ppgter@gmail.com

#### ISSN: 2675-0309

Relatórios Técnicos do Programa de Pós-Graduação em Tecnologias Educacionais em Rede / Programa de Pós-Graduação em Tecnologias Educacionais em Rede, Universidade Federal de Santa Maria. – Vol. 5. n. 1 (2023) – Santa Maria: PPGTER/UFSM, 2021.

Periodicidade anual.

1. Tecnologia Educacional. 2. Desenvolvimento de Tecnologias Educacionais. 3. Gestão de Tecnologias Educacionais. I. Universidade Federal de Santa Maria. Programa de Pós-Graduação em Tecnologias Educacionais em Rede.

Como citar este relatório:

FERNANDES, M.L., CORDENONSI, A. Z. **Sequência Didática para o Ensino de Lógica de Programação utilizando o Jupyter Notebook**. Santa Maria: 2023. Relatórios Técnicos do Programa de Pós-Graduação em Tecnologias Educacionais em Rede, v. 5., n.1. Disponível em: <https://www.ufsm.br/cursos/pos-graduacao/santa-maria/ppgter/ppgter-des-39-2023>

## **Resumo**

Este relatório técnico tem como objetivo apresentar o produto final do trabalho denominado "Utilização dos cadernos digitais para o ensino de lógica de programação", desenvolvido como parte da dissertação de mestrado que apresentada ao Programa de Pós-graduação em Tecnologias Educacionais em Rede, na linha de pesquisa Desenvolvimento de Tecnologias Educacionais em Rede. O objetivo proposto da dissertação era investigar os desafios e as potencialidades da utilização dos cadernos digitais no ensino e aprendizagem de Lógica de Programação para alunos do curso técnico em Redes de Computadores integrado ao médio do Instituto Federal de Educação, Ciência e Tecnologia do Maranhão - Campus São João dos Patos.

### **APÊNDICE A**

### Sequência Didática

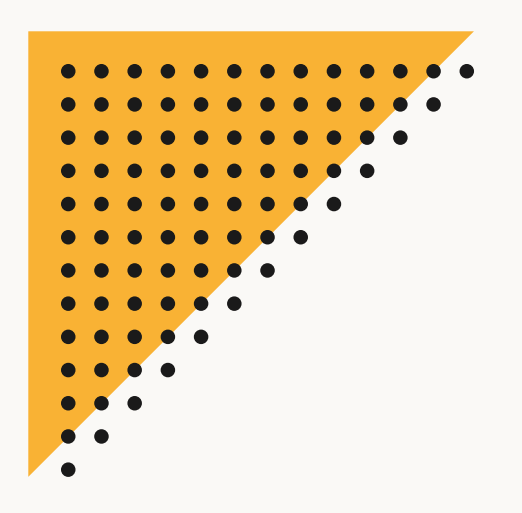

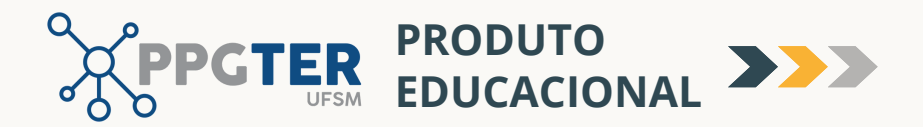

# **SEQUÊNCIA DIDÁTICA PARA O ENSINO DE LÓGICA DE PROGRAMAÇÃO UTILIZANDO O JUPYTER NOTEBOOK**

Mayara Leal Reis Fernandes **AUTORA:**

André Zanki Cordenonsi **ORIENTADOR:**

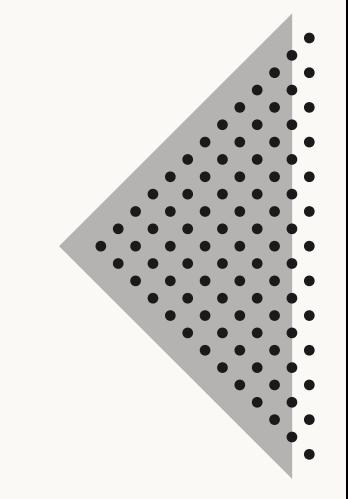

**SANTA MARIA-RS 2023**

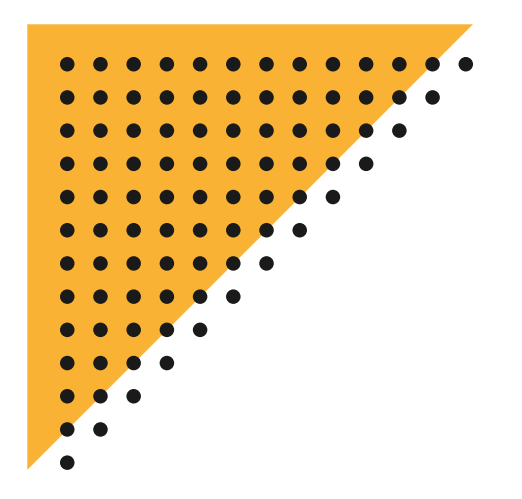

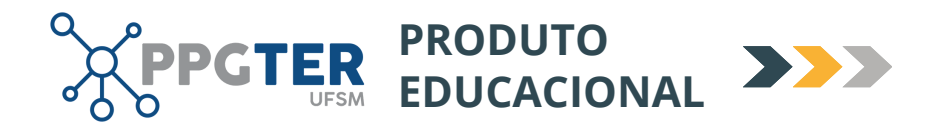

# **SEQUÊNCIA DIDÁTICA PARA O ENSINO DE LÓGICA DE PROGRAMAÇÃO UTILIZANDO O JUPYTER NOTEBOOK**

1ª EDIÇÃO

## **Projeto gráfico e diagramação:** Mayara Leal Reis Fernandes **Plataforma de edição:** Canva

Material desenvolvido sob a licença Atribuição-NãoComercial-CompartilhaIgual 3.0 Brasil (CC BY-NC-SA 3.0 BR)

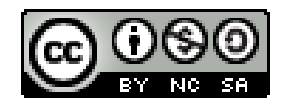

<https://creativecommons.org/licenses/by-nc-sa/3.0/br/deed.pt>

Mayara Leal Reis Fernandes **AUTORA:**

André Zanki Cordenonsi **ORIENTADOR:**

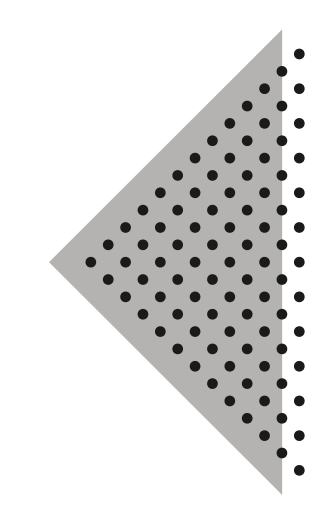

**SANTA MARIA-RS 2023**

# **SUMÁRIO**

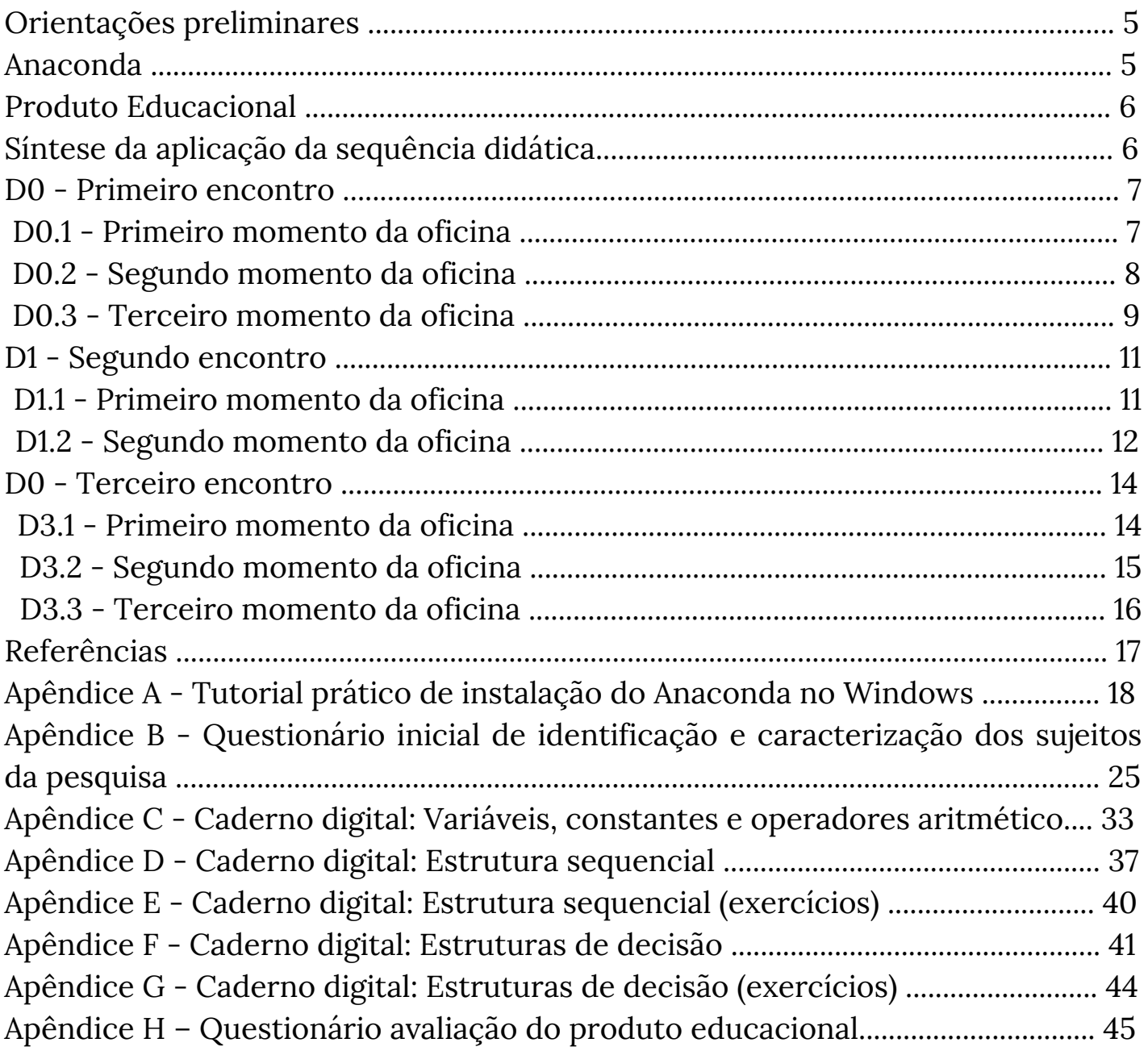

# **APRESENTAÇÃO**

O acesso universal a informação proporcionado pelo advento da Internet e das mídias digitais, transformou a sociedade e, com ela, a forma de viver, consumir, trabalhar e, sobretudo, aprender. As novas Tecnologias da Informação e da Comunicação (TIC) têm sido investigadas como formas inovadoras de apoiar o processo de ensino e aprendizagem em escolas, universidades, empresas de programas de formação, entre tantos outros campos.

Inserido nesse contexto, este produto educacional que está vinculado à linha de pesquisa Gestão de Tecnologias Educacionais em Rede, do Programa de Pós-Graduação em Tecnologias Educacionais em Rede (PPGTER), da Universidade Federal de Santa Maria (UFSM), foi construído a partir da dissertação de mestrado intitulada Utilização dos Cadernos Digitais para o Ensino de Lógica de Programação que conta com a concepção, fundamentação, estruturação e elaboração de uma Sequência Didática com conteúdos teóricos e práticos sobre Lógica de Programação.

Esse produto visa contribuir com o campo da educação, no intuito de explorar os potenciais de uma ferramenta tecnológica, intitulada Jupyter Notebook, através dos cadernos digitais, para desenvolver e compartilhar materiais educacionais, sobre o currículo Lógica de Programação, especificamente os conceitos introdutórios, conteúdos e exercícios de estrutura sequencial e estruturas de decisão, combinando diferentes tipos de recursos como texto, imagens e código em linguagem de programação em um único documento, acessível até mesmo por meio de um navegador web, buscando potencializar o processo de aprendizagem e gerar conhecimento, como uma alternativa interativa, dinâmica e motivacional.

# **Orientações preliminares**

Os cadernos digitais podem ser desenvolvidos e acessados localmente por meio da instalação de uma IDE (*Integrated Development Environment*), Ambiente de Desenvolvimento Integrado, um programa de computador utilizado por desenvolvedores de aplicações cujo o objetivo é facilitar o

processo processo através interface gráfica do usuário (*Graphical User Interface* (GUI), em inglês), com suporte para linguagem *Python*. Nesta sequência didática, é utilizada a interface gráfica **Anaconda**. Trata-se de uma distribuição de software gratuito e

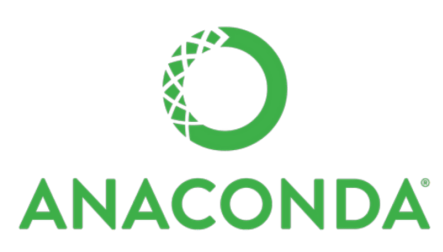

disponível para vários sistemas operacionais, dentre eles o Windows, Linux e Mac OS X.

Além dessa, existe outra alternativa, onde qualquer navegador pode ser empregado para implementá-los e apreciá-los, sem necessidade de instalação, facilmente realizado acessando o link [http://try.jupyter.org.](http://try.jupyter.org/) Assim sendo, o usuário pode abrir, escrever e executar as células dos cadernos digitais sem instalar o Python ou qualquer outra biblioteca em um computador pessoal.

Vale ressaltar, ainda, que os usuários podem utilizar outras ferramentas em nuvem que permitam criar e executar códigos na linguagem Python, inclusive a própria versão do Anaconda.

## **Anaconda**

O Anaconda é uma plataforma de ciência de dados poderosa e fácil de usar. Ele permite que os usuários adicionem e gerenciem facilmente mais de 1.500 pacotes pré-instalados, sem precisar lidar com problemas de compatibilidade ou conflitos entre pacotes. Além disso, inclui o Jupyter Notebook, uma ferramenta popular para a criação e compartilhamento de documentos interativos que combinam código, texto, equações e visualizações. Para mais informações de instalação e utilização da ferramenta, acesse o Apêndice A.

# **Produto Educacional**

**Tipo do produto:** Proposta de ensino (Sequência didática).

**Tempo estimado para aplicação da sequência didática:** 3 aulas de 50 minutos cada, divididas em 3 períodos/dias diferentes.

**Público alvo:** Estudantes da Educação Básica, Técnica e Tecnológica.

**Nível de escolaridade:** Estudantes do 1º ano do ensino médio integrado ao curso técnico.

**Requisito mínimo:** Conhecimento de Informática Básica e acesso ao computador.

**Quem pode aplicar:** Preferencialmente professor(a) com habilitação na área de computação.

**Objetivo da sequência didática:** Desenvolver o ensino de Lógica de Programação por meio da execução das atividades organizadas em uma Sequência Didática mediante o uso de uma plataforma computacional intitulada Jupyter Notebook.

## **Síntese da aplicação da sequência didática**

Esta Sequência Didática (SD) é apresentada para aplicação em três encontros com duração de 3 horas/aulas, totalizando 9h/a. Ao término de cada sessão é desenvolvida uma atividade prática no computador, com o uso do Jupyter Notebook, que pode ser de forma individual ou em grupo, dependendo da disponibilidade de recursos do professor, quantidade de alunos, etc. As demais atividades propostas no decorrer dos cadernos digitais são de caráter factual para auxiliar na construção do conhecimento sobre lógica de programação e podem ser desenvolvidas de forma individual ou coletiva. Para iniciar, leia com atenção as orientações que constam neste material.

# **D0 - Primeiro encontro**

**Duração:** 3 aulas.

**Objetivos:** Apresentar e discutir a realização do projeto. Aplicar questionário de identificação e caracterização dos estudantes. Explorar os principais comandos do Jupyter Notebook com a utilização e manipulação dos cadernos digitais por meio dos elementos de desenvolvimento de algoritmos, como tipos de dados, variáveis, constantes e operadores.

**Infraestrutura:** Computador.

**Softwares:** Anaconda/Jupyter Notebook.

## **D0.1 - Primeiro momento da oficina**

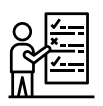

## *Orientações ao professor*

A oficina é iniciada com a apresentação e discursão sobre realização do projeto, suas etapas, bem como os objetivos, as atividades e os dias e os horários da oficina que integram a proposta do estudo.

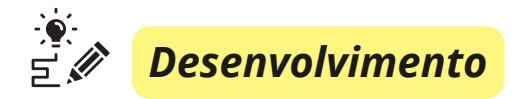

O professor pode compartilhar o quadro a seguir através do projetor de mídia ou somente dialogar com os estudantes sobre a execução da sequência didática. A coluna **data/horário** deve ser preenchida de acordo com o planejamento do professor(a) contemplando 3 horas/aulas para cada encontro.

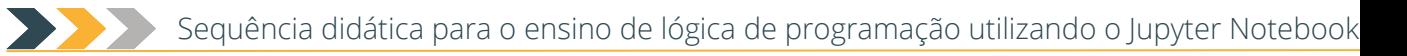

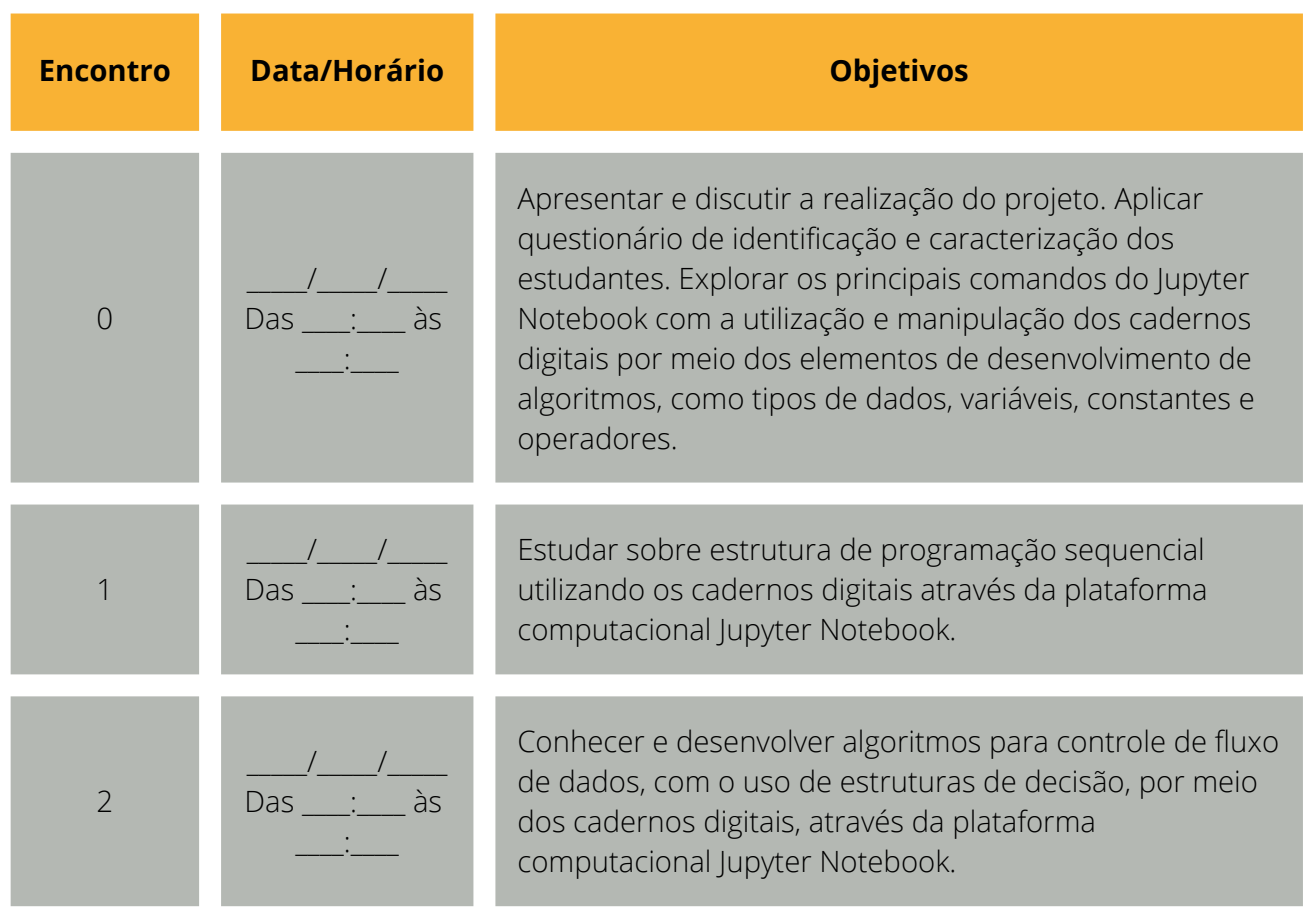

## **D0.2 - Segundo momento da oficina**

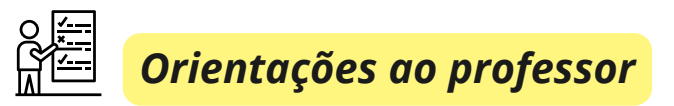

Neste momento da aula, o professor socializa o formulário impresso ou online para os estudantes responderem questionário inicial (Apêndice B).

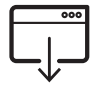

O questionário inicial apresentado está disponível na íntegra virtualmente no link: <https://forms.gle/myN587bvtn19YmD27>

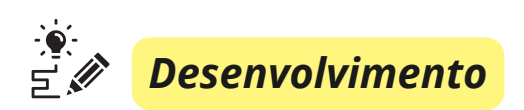

O professor pode realizar a leitura do questionário de identificação e caracterização que possui 26 questões divididas em 4 blocos: perfil dos participantes, conhecimento quanto às ferramentas tecnológicas educacionais, lógica e linguagem de programação. Recomenda-se que, no decorrer da leitura do professor, sejam registradas as respostas dos alunos.

## **D0.3 - Terceiro momento da oficina**

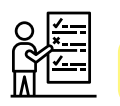

*Orientações ao professor*

Neste momento a aula é expositiva. O professor explica sobre a introdução da ferramenta Jupyter Notebook, como realizar a utilização e manipulação dos cadernos digitais e os estudantes irão interagir, conhecer a interface e acompanhar o passo-a-passo, juntamente com a explanação. Recomenda-se realizar esta etapa em um laboratório de informática, podendo ser executada de forma individual, em dupla ou grupo, dependendo dos recursos do professor.

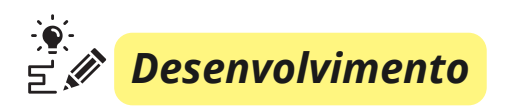

Inicialmente, o professor orienta os alunos para a instalação do software (Anexo A). Em seguida, o professor compartilha o arquivo contendo o caderno digital referente a Introdução à Lógica de Programação.

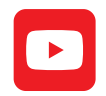

O professor poderá exibir o vídeo de curta duração explicando o funcionamento do Jupyter Notebook. **Sugestão**: https://www.youtube.com/watch?v=dPb4acFiaYs

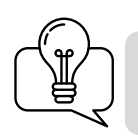

Se o professor preferir, pode solicitar ao responsável pelo laboratório da escola que faça a instalação do Jupyter Notebook em todos os computadores.

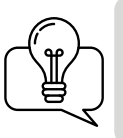

Os arquivos dos cadernos digitais podem ser compartilhados em uma plataforma de hospedagem de código-fonte ou em um sistema de gerenciamento de conteúdo da escola.

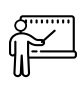

## *Aula expositiva*

Neste momento da aula, os estudantes acompanham o conteúdo através do caderno digital referente ao **Módulo 0 - Variáveis, constantes e operadores aritméticos** (Apêndice D), executado no Jupyter Notebook. O professor apresenta os principais comandos do Jupyter Notebook, com a utilização e manipulação dos cadernos digitais, por meio dos elementos de desenvolvimento de algoritmos, como tipos de dados, variáveis, constantes e operadores.

O caderno digital apresentado está disponível na íntegra virtualmente no link: https://github.com/mayaralleal/notebooks/blob/main/Intro.ipynb

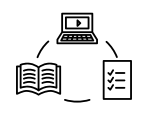

No decorrer da apresentação dos conceitos de introdutórios de algoritmos, o professor propicia o diálogo e a interação com os estudantes e realiza a resolução dos problemas propostos.

**Atividade proposta:** Criar algoritmos para cálculos matemáticos.

**Objetivos da atividade prática:** Desenvolver programas com processamento de dados utilizando os operadores aritméticos, relacionais e lógicos, além de funções matemáticas pré-definidas.

# **D1 - Segundo encontro**

**Duração:** 3 aulas.

**Objetivo:** Estudar a estrutura sequencial de programação, utilizando os cadernos digitais, através da plataforma computacional Jupyter Notebook.

**Infraestrutura:** Computador.

**Softwares:** Anaconda/Jupyter Notebook.

## **D1.1 - Primeiro momento da oficina**

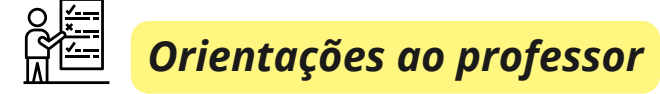

Neste momento, a aula é expositiva. O professor apresenta ao aluno a estrutura sequencial e ele será capaz de entender e elaborar algoritmos utilizando essa estrutura. Recomenda-se realizar essa etapa em um laboratório de informática, podendo ser executada de forma individual, em dupla ou grupo, dependendo dos recursos do professor.

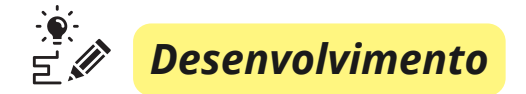

O professor orienta os estudantes à acessarem o repositório onde estão hospedados os cadernos digitais. Posteriormente, realizam o download do material **Módulo 1 - Estrutura sequencial** (Apêndice E) e, em seguida, abrem o arquivo utilizando a ferramenta Jupyter Notebook.

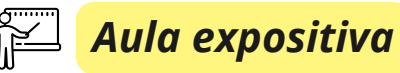

Neste momento da aula os estudantes acompanham o conteúdo através do caderno digital referente ao módulo da aula executado no Jupyter Notebook. São abordados os programas em Python com entrada, processamento e saída de resultados com uma estrutura sequencial. No decorrer da explicação dos conteúdos, além de exibir um vídeo de curta duração, proposto no caderno digital, o professor propicia o diálogo e a interação com os estudantes e realiza a resolução dos problemas propostos.

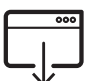

O caderno digital **Módulo 1 - Estrutura Sequencial** está disponível na íntegra virtualmente no link:

<https://github.com/mayaralleal/notebooks/blob/main/EstrutSeq.ipynb>

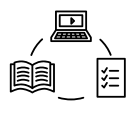

## **D1.2 - Segundo momento da aula**

*Orientações ao professor*

Os alunos desenvolvem a atividade proposta com a orientação do professor. A atividade possui exercícios cujo grau de dificuldade aumenta a cada questão. Quanto mais próximo do final da atividade o aluno chegar, maior é a sua apropriação do conteúdo proposto.

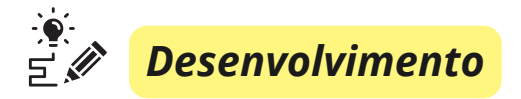

O professor orienta os estudantes a acessar o repositório onde estão hospedados os cadernos digitais. Posteriormente, realizaram o download do material **Exercícios - Estrutura Sequencial** (Apêndice F) e, em seguida, abrem o arquivo utilizando a ferramenta Jupyter Notebook e os instrui a resolver as questões.

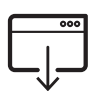

O caderno digital **Exercícios - Estrutura Sequencial** está disponível na íntegra virtualmente no link:

https://github.com/mayaralleal/notebooks/blob/main/ExerEstrutSeq.ipynb

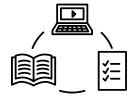

**Atividade proposta:** Trabalhar estrutura sequencial.

**Objetivos da atividade prática:** Desenvolver programas em Linguagem Python com atividades do cotidiano e treinar o conhecimento em estrutura de sequencial.

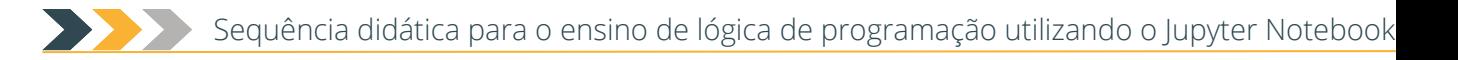

# **D3 - Terceiro encontro**

**Duração:** 3 aulas.

**Objetivos:** Conhecer e desenvolver algoritmos para controle de fluxo de dados, com o uso de estrutura de decisão, por meio dos cadernos digitais, através da plataforma computacional Jupyter Notebook.

**Infraestrutura:** Computador.

**Softwares:** Anaconda/Jupyter Notebook.

## **D3.1 - Primeiro momento da oficina**

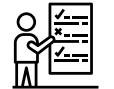

*Orientações ao professor*

Neste momento, a aula é expositiva. O professor aborda conceitos pertinentes ao conteúdo de estruturas de decisão simples, composta e aninhada. Recomenda-se realizar esta etapa em um laboratório de informática, podendo ser executada de forma individual, em dupla ou grupo, dependendo dos recursos do professor.

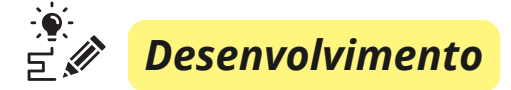

O professor orienta os estudantes à acessarem o repositório onde estão hospedados os cadernos digitais. Posteriormente, realizam o download do material **Módulo 2 - Estrutura de decisão** (Apêndice G) e, em seguida, abrem o arquivo utilizando a ferramenta Jupyter Notebook.

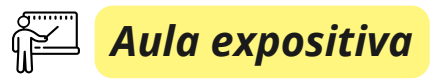

Neste momento da aula, os estudantes acompanham o conteúdo através do caderno digital referente ao módulo da aula executado no Jupyter Notebook. São abordados definições para construir algoritmos com estruturas de decisão. Os estudantes vão aprender como os algoritmos tomam decisões e selecionam os blocos de comandos para serem executados de acordo com as condições estabelecidas.

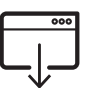

O caderno digital **Módulo 2 - Estrutura de decisão** está disponível na íntegra virtualmente no link:

https://github.com/mayaralleal/notebooks/blob/main/EstrutDec.ipynb

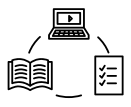

## **D3.2 - Segundo momento da oficina**

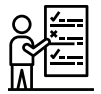

*Orientações ao professor*

Os alunos desenvolvem a atividade proposta com a orientação do professor. A atividade possui exercícios cujo grau de dificuldade aumenta a cada questão. Quanto mais próximo do final da atividade o aluno chegar, maior é a sua apropriação do conteúdo proposto.

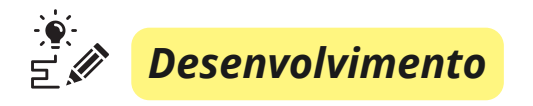

O professor orienta os estudantes à acessarem o repositório onde estão hospedados os cadernos digitais, posteriormente, realizar o download do material **Exercícios - Estrutura de decisão If/Else** (Apêndice H) e, em seguida, abrem o arquivo utilizando a ferramenta Jupyter Notebook e os instrui a resolver as questões.

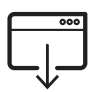

O caderno digital **Exercícios - Estrutura de decisão If/Else** está disponível na íntegra virtualmente no link:

https://github.com/mayaralleal/notebooks/blob/main/ExerEstrutDec.ipynb

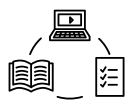

**Atividade proposta:** Trabalhar estruturas de decisão.

**Objetivos da atividade prática:** Treinar o conhecimento em estrutura de decisão decisão - If/Else, onde o fluxo de execução dos comandos do algoritmo é determinado pelos dados conforme o andamento de determinadas condições.

## **D3.3 - Terceiro momento da oficina**

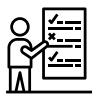

*Orientações ao professor*

Neste momento da aula, o professor comenta detalhadamente sobre disponibilização do questionário de avaliação do produto (Apêndice C) que será encaminhado através de e-mail para os participantes da pesquisa.

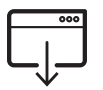

O questionário final apresentado está disponível na íntegra virtualmente no link: [https://forms.gle/LGz9iUhJX6x2HJX69](https://forms.gle/k4SiRWJcozt3gjsR7)

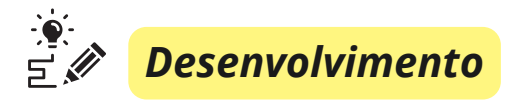

O professor pode realizar a leitura do formulário com 14 questões, cuja intenção é verificar se utilização dos cadernos digitais contribuem, motivaram e prepararam os alunos para a aprendizagem dos currículos estrutura sequencial e estrutura de decisão da disciplina de lógica de programação. Recomenda-se que sejam registradas as respostas dos alunos em até 7 dias após a finalização da oficina.

# **Referências**

BENEDUZZI, Humberto Martins; METZ, João Ariberto. Lógica e Linguagem de Programação: introdução ao desenvolvimento de software. Curitiba: Editora do Livro Técnico, 2010.

FERRI, Juliana. Ensino de Linguagem de Programação na Educação Básica: Uma Proposta de Sequência Didática para Desenvolver o Pensamento Computacional. Produção Técnica Educacional apresentada ao Programa de Pós-Graduação em Ensino da Universidade Estadual do Norte do Paraná – *Campus* Cornélio Procópio (2017). Disponível em: https://produtoeducacionalsequenciadidaticapensamentocomputacional.files.wordpress. com/2017/07/pensando-igual-ao-computador-sd.pdf. Acesso em: 22 jul. 2023.

INTROCOMP. Um projeto de extensão sem fins lucrativos da Universidade Federal do Espírito Santo. Disponível em: [https://introcomp.pet.inf.ufes.br](https://introcomp.pet.inf.ufes.br/).Acesso em: 22 jul. 2023.

Jupyter. 2022. Disponível em: https://jupyter.org/. Acesso em: 22 jul. 2022.

LACERDA, Liluyoud Cury de; RAMOS, José Marcio Benite; DUARTE, Sara Luize Oliveira. Lógica de programação – Cuiabá: Ed.UFMT, 2014.

MALBOUISSON, Helena; DAMIÃO, Dilson de Jesus; MORA, Clemencia. Lishep Sessão A. Cadernos Eletrônicos Digitais. Universidade do Estado do Rio de Janeiro. Disponível em: https://colab.research.google.com/drive/1kZDxACinkG9WI\_ctVytZFCHgmz5y2rYs? usp=sharing. Acesso em: 22 jul. 2023.

MANZANO, José Augusto Navarro Garcia. Algoritmos: lógica para desenvolvimento de programação de computadores. 27ª Edição, Revisada. São Paulo: Érica, 2014.

SOUZA, Marco A. Furlan D.; GOMES, Marcelo M.; SOARES, Marcio V.; CONCILIO, Ricardo. Algoritmos e lógica de programação: um texto introdutório para a engenharia. Cengage Learning Brasil, 2019.

VASCONCELLOS, Isadora Lopes Barbosa. Apostila de Lógica de Programação. Produto do Mestrado Profissional em Ensino e suas Tecnologias. Instituto Federal de Educação, Ciência e Tecnologia Fluminense (IFFluminense) - *Campus* Campos Centro (2019). Disponível em: http://www.uel.br/laboratorios/labsan/arquivosEliandro/Apostila-CursodeLogicadeProgramacao.pdf. Acesso em 19 de jul. de 2023.

WILLE, Patrícia Bonow Fassbender. Sequência Didática: Encontros Formativos/Investigativos - As Expectativas Formativas dos Estudantes do Curso Normal. Produto do Mestrado em Ciências e Tecnologias na Educação. Instituto Federal Sul-Rio-Grandense - *Campus* Pelotas-Visconde da Graça (2020). Disponível em:

https://proedu.rnp.br/bitstream/handle/123456789/1697/Produto\_Educacional\_Patricia\_ Bonow\_Fassbender\_Wille.pdf?sequence=1&isAllowed=y. Acesso em 19 de jul. de 2023.

## **Apêndice A - Tutorial prático de instalação do Anaconda no Windows**

- 1. Baixe o instalador do Anaconda no próprio site da distribuidora.
- 2. **https://www.anaconda.com/download**
- 3. Clique em **Download** para baixar e duas vezes no instalador para iniciar.

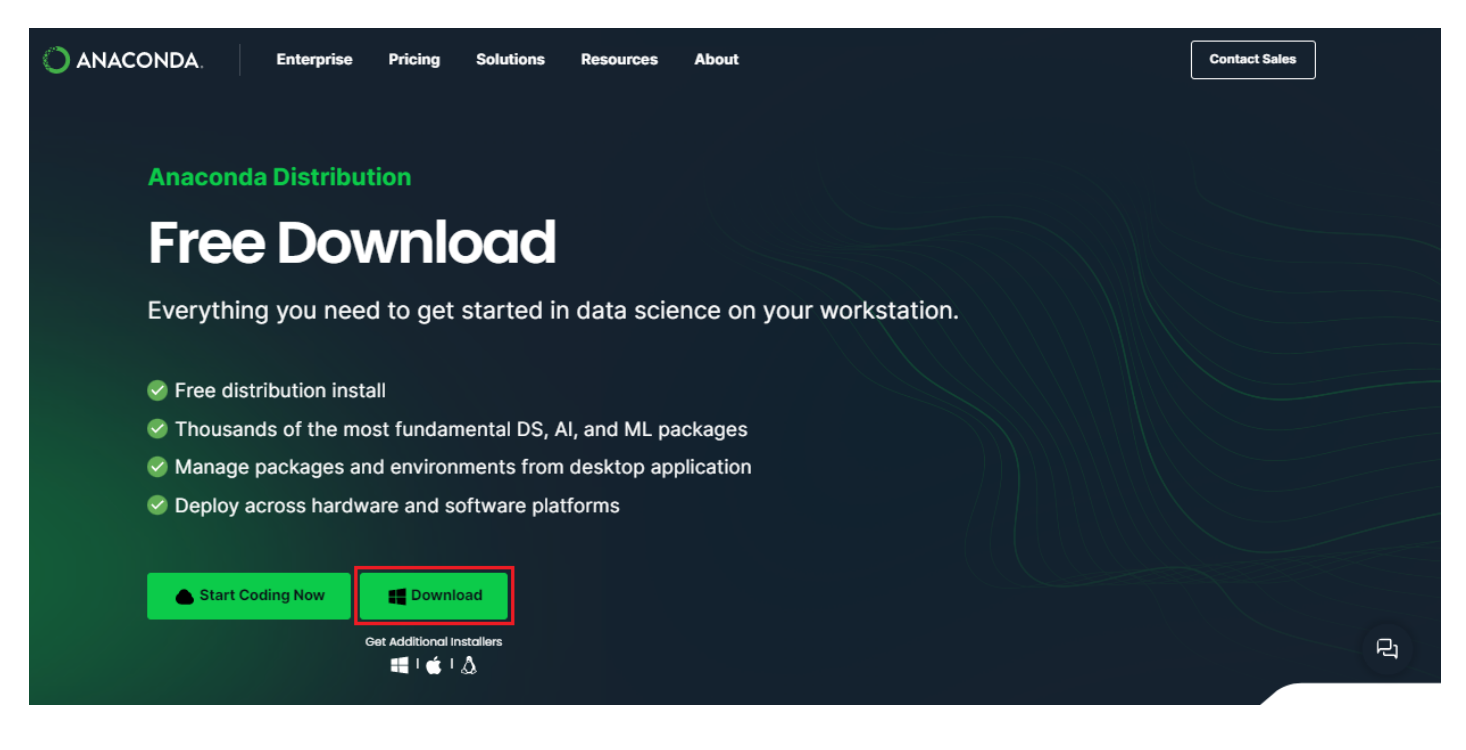

4. Clique em **Next** para iniciar a instalação.

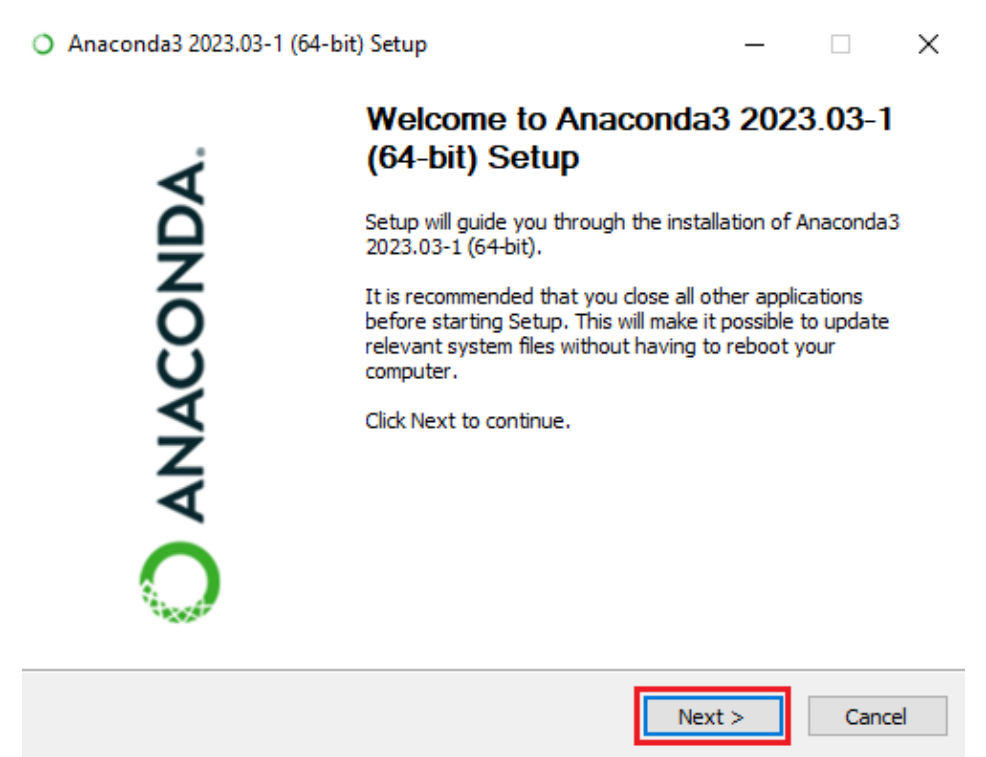

5. Leia os termos de licenciamento e clique em **I Agree** (Concordo).

6. Selecione uma instalação para o **Just Me** (Apenas eu), a menos que você esteja instalando para todos os usuários (o que requer privilégios de administrador do Windows) e clique em **Next**.

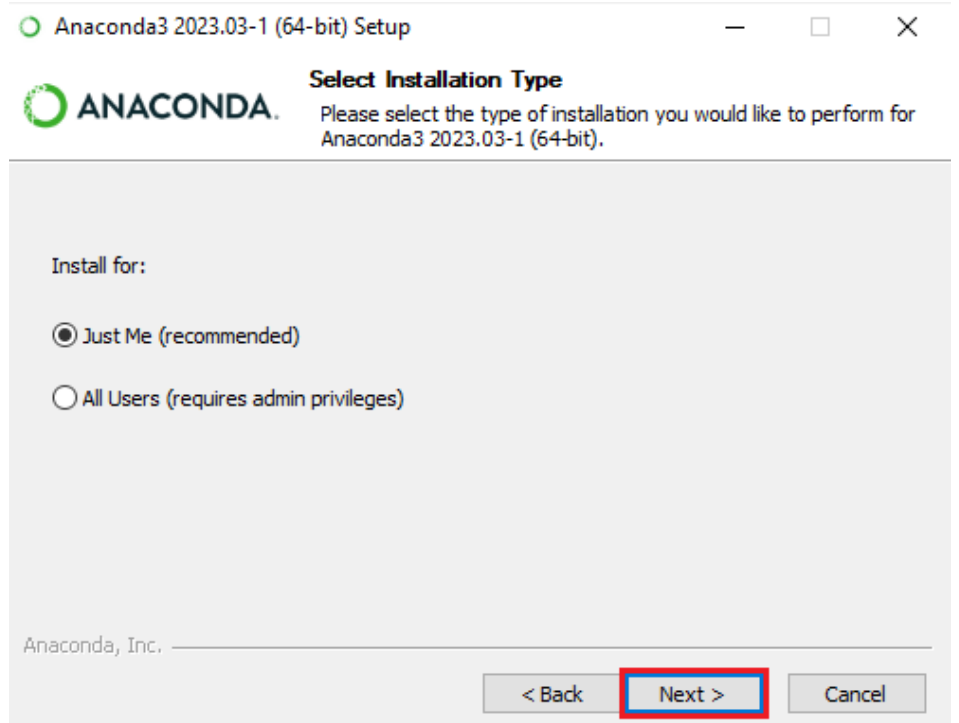

7. Selecione uma pasta de destino para instalar o Anaconda e clique no botão **Next**.

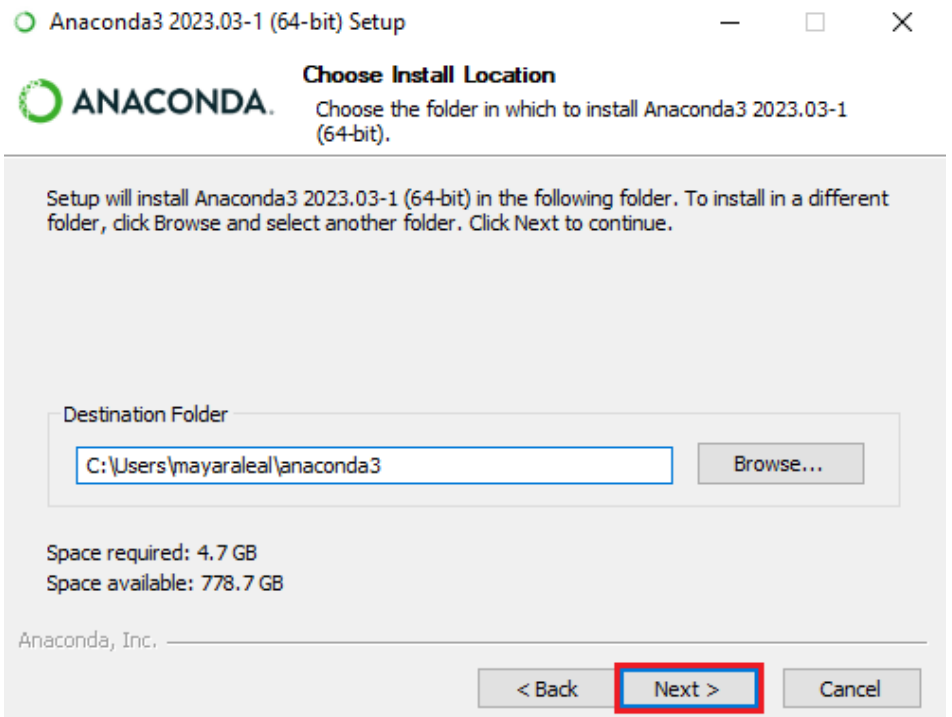

### 8. Marque a opção **Add Anaconda3 to my PATH environment variable** (Adicionar Anaconda à minha variável de ambiente PATH) durante a instalação e, em seguida, clique em **Install**.

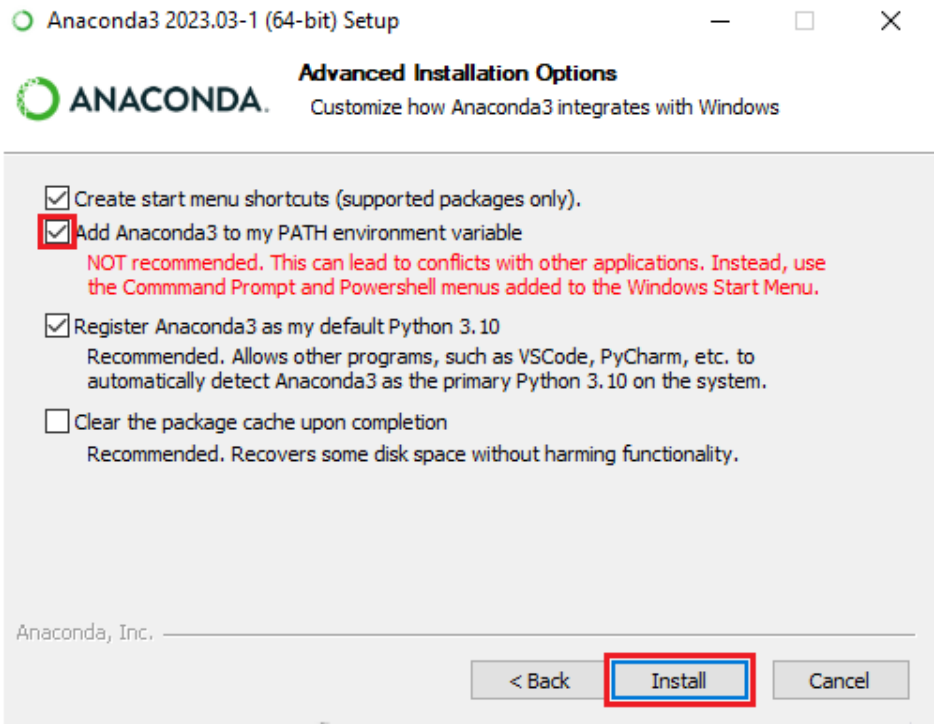

9. Após a configuração ser concluída com sucesso, clique em **Next**.

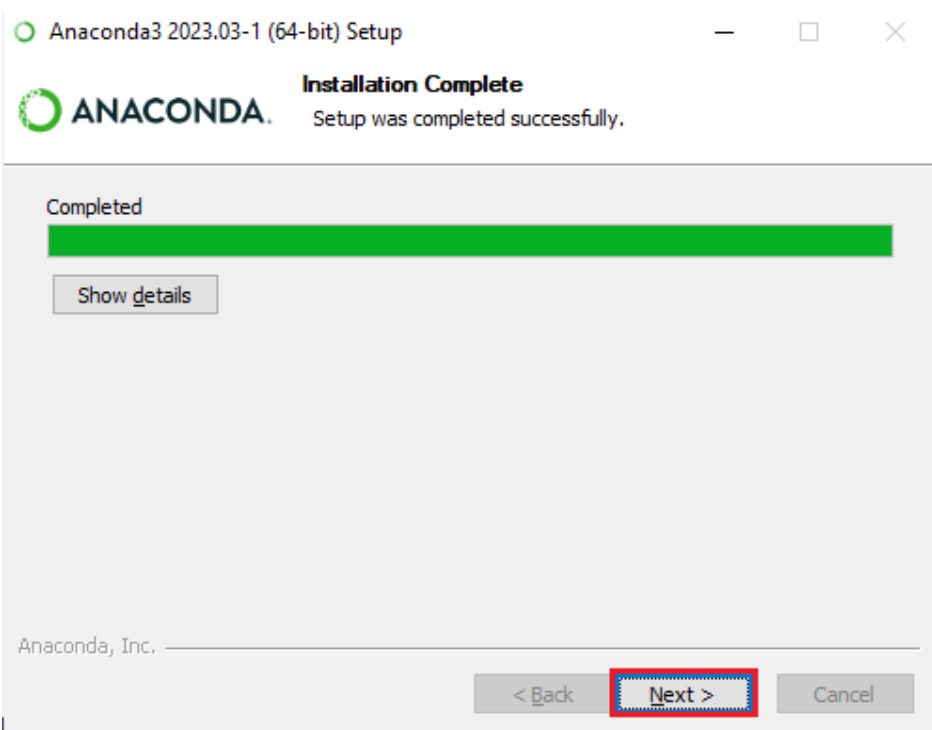

10. O Anaconda está disponível na nuvem e pode ser acessado mediante cadastro através de e-mail e senha pelo site: https://www.anaconda.com/code-in-the-cloud). Clique em **Next**.

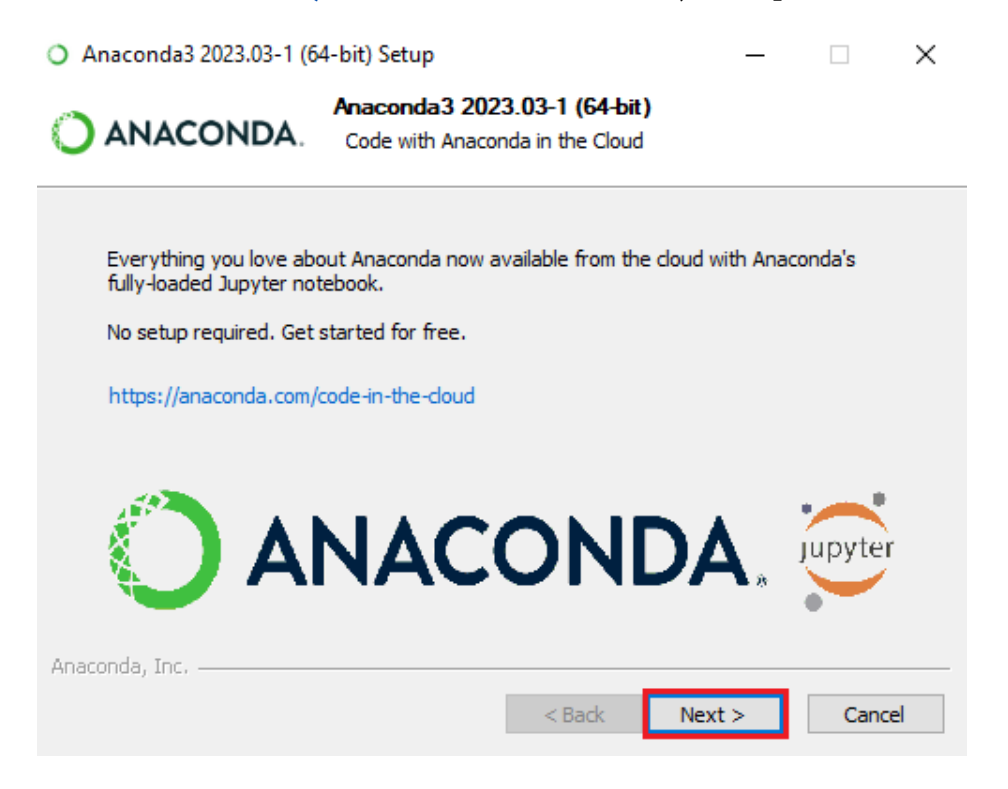

11. Na parte final após a instalação desmarque as duas caixas para que não abra o tutorial e o arquivo de ajuda.

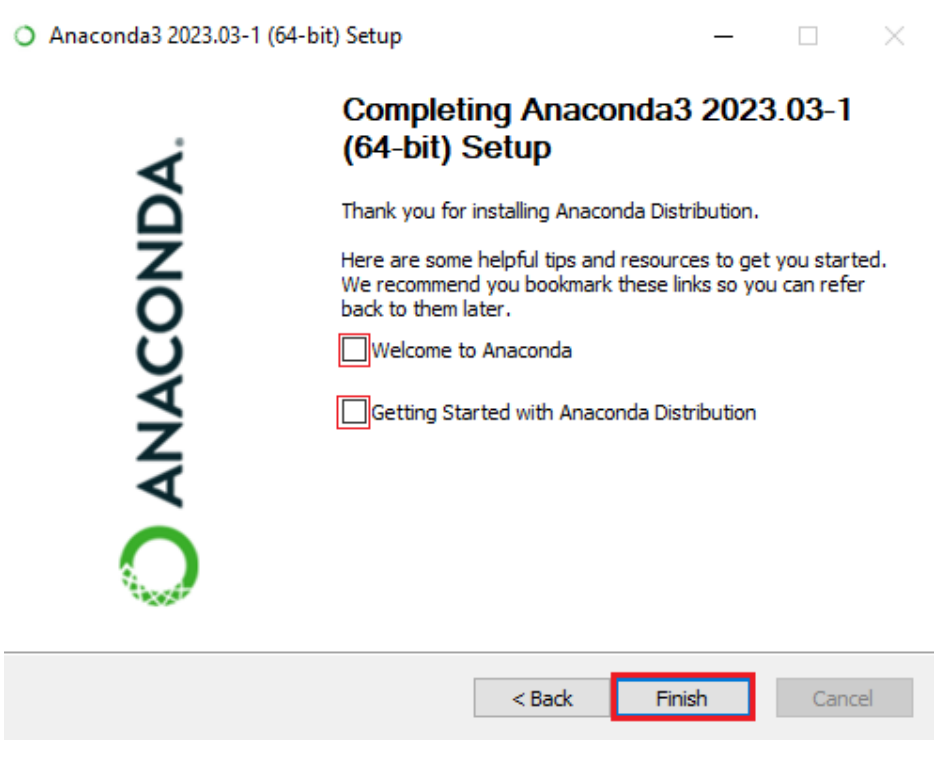

12. Ao executar o Anaconda abrirá o painel de navegação para iniciar o Jupyter [Notebook](http://jupyter.org/) ou Jupyter Lab, uma nova geração da interface web para o projeto Jupyter.

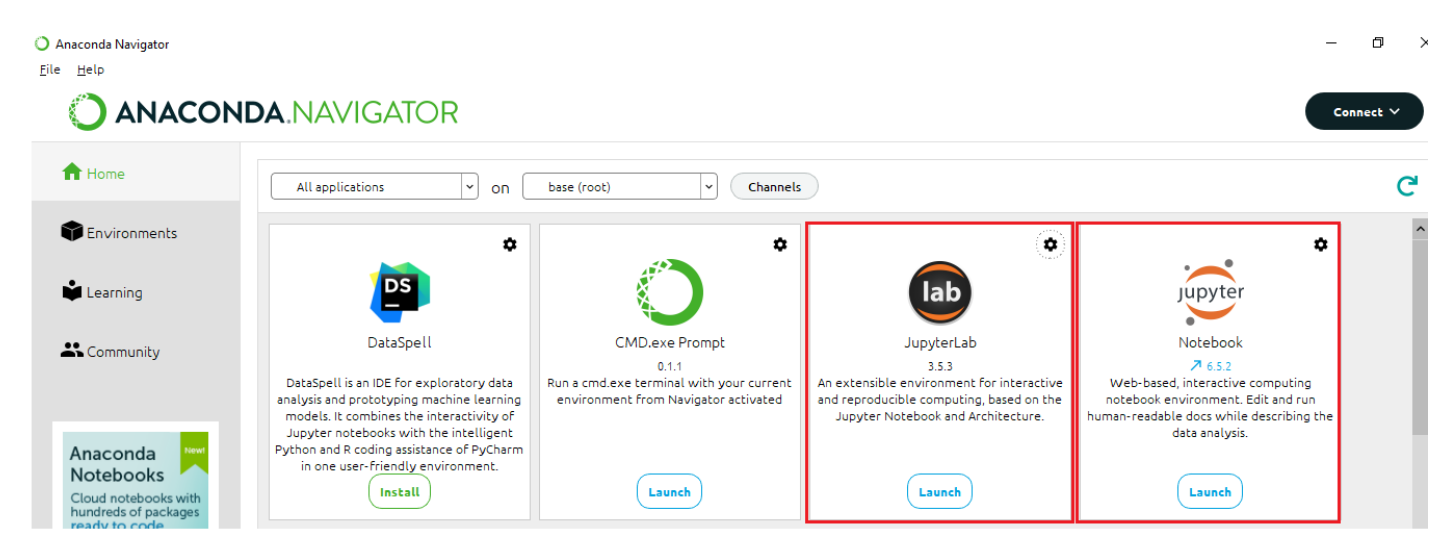

## **Como funciona o Jupyter Notebook?**

Ao executar o Jupyter Notebook aparecerá a página inicial do seu caderno digital, conforme imagem abaixo. Ela é separada em 3 abas: Files, Running e Clusters. A aba default é a Files, é nela que visualiza, abre e cria cadernos digitais.

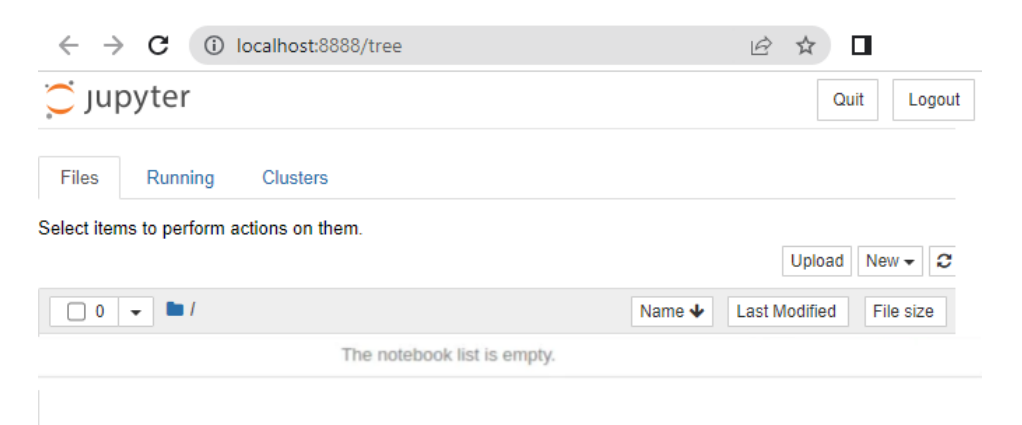

Com essa página, além de servir como um navegador simples de diretórios, poderá abrir cadernos digitais já existentes, criar novos cadernos digitais, abrir terminais do sistema, criar e deletar diretórios, e criar e editar arquivos de texto.

### **Abrindo ou editando um notebook**

Para criar um caderno digital selecione o botão **new** no canto superior esquerdo da página:

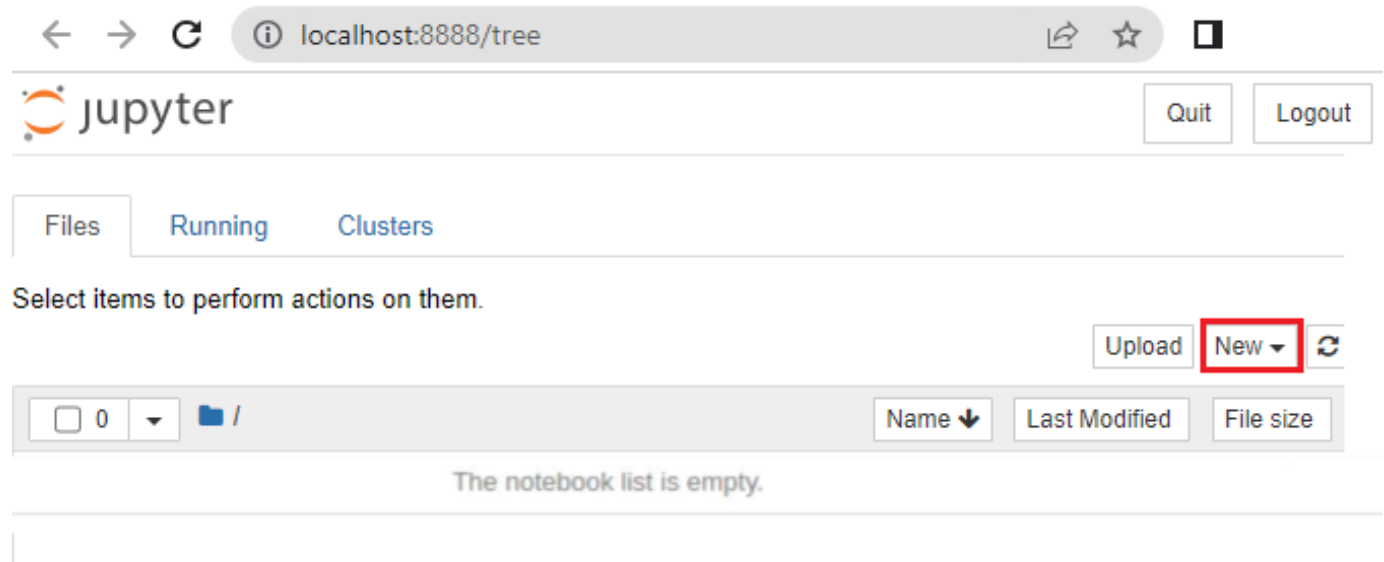

O Jupyter dará a opção de criar um caderno digital cuja execução será suportada pelo kernel de uma linguagem, no caso da figura abaixo o Python 3:

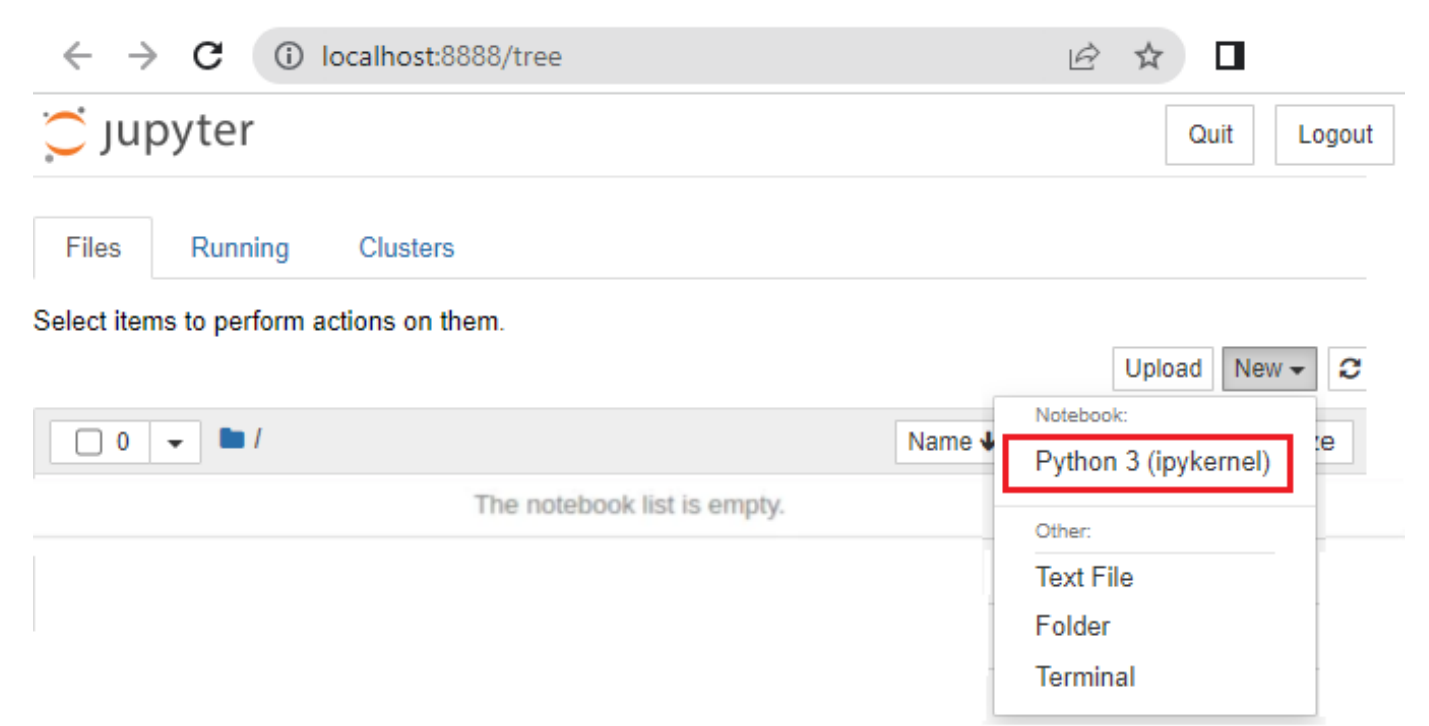

Para abrir um caderno digital já existente, basta procurar por um arquivo do tipo .ipynb (de Ipython Notebook) com o auxílio da pasta inicial do Jupyter:

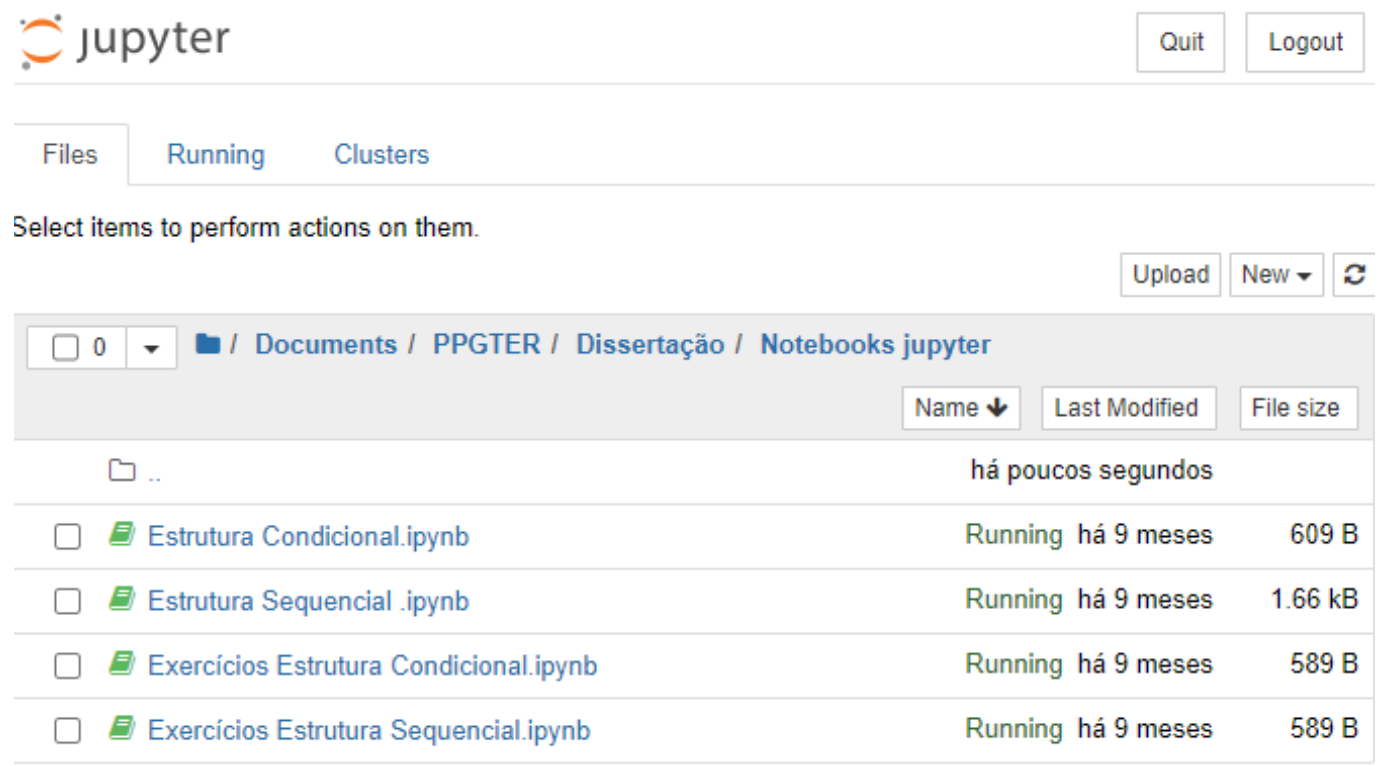

## Apêndice B - Questionário inicial de identificação e caracterização dos sujeitos da pesquisa

## Questionário Inicial

Este questionário é parte integrante do Produto Educacional SEQUÊNCIA DIDÁTICA PARA O ENSINO DE LÓGICA DE PROGRAMAÇÃO UTILIZANDO O JUPYTER NOTEBOOK, apresentado ao Programa de Pós-Graduação em Tecnologias Educacionais em Rede (PPGTER), da Universidade Federal de Santa Maria (UFSM, RS). Desenvolvido por Mayara Leal Reis Fernandes sob a orientação do Prof. Dr. André Zanki Cordenonsi.

\* Indica uma pergunta obrigatória

1. Você aceita participar da pesquisa? \*

Marcar apenas uma oval.

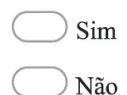

#### **BLOCO 1 - DADOS GERAIS**

- $2.$ Nome completo \*
- 3. E-mail  $*$
- 4. Idade \*

Apenas números.

5. Telefone celular \* Preferencialmente, Whatsapp.

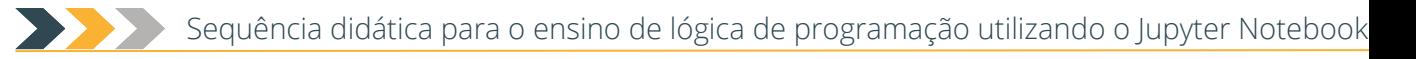

Em que ano você começou a estudar no IFMA? \* 6.

Marcar apenas uma oval.

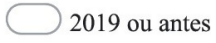

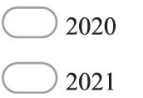

- 2022
- 7. Qual a sua forma de ingresso no IFMA? \*

Marcar apenas uma oval.

- Ampla concorrência
- Cotas
- Outro:
- Qual a sua turma atualmente? \* 8.

Marcar apenas uma oval.

- Técnico em Redes de Computadores Integrado ao Médio 1º ano (tarde)
- Técnico em Redes de Computadores Integrado ao Médio 2º ano (manhã)
- Técnico em Redes de Computadores Integrado ao Médio 3º ano (manhã)
- Outro:
- 9. Possui algum tipo de deficiência?\*

Marcar apenas uma oval.

Sim

Não Pular para a pergunta 11

#### Portador(a) de deficiência

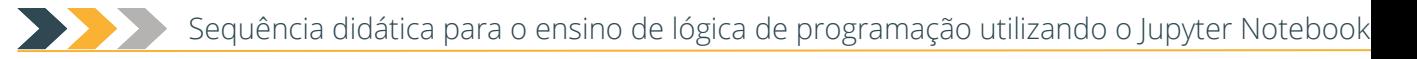

10. Qual a sua deficiência? \*

#### **BLOCO 2 - CARACTERIZAÇÃO SOCIOECONÔMICA**

- 11. Contando com você, quantas pessoas moram no seu domicílio? \*
- $12.$ Qual a renda mensal de toda a sua família? \* (Some a renda de todas as pessoas do domicílio onde você mora, incluindo a sua, se houver).

Marcar apenas uma oval.

Nenhuma renda

Até meio salário mínimo (até R\$ 606,00)

De meio a 1 salário mínimo (de R\$ 606,01 a R\$ 1.212,00)

- De 1 a 2 salários mínimos (de R\$ 1.212,01 a R\$ 2.424,00)
- De 2 a 3 salários mínimos (de R\$ 2.424,01 a R\$ 3.636,00)
- De 3 a 5 salários mínimos (de R\$ 3.636,01 a R\$ 6.060,00)
- De 5 a 10 salários mínimos (de R\$ 6.060,01 a R\$ 12.120,00)
- De 10 a 20 salários mínimos (de R\$ 12.120,01 a R\$ 24.240,00)
- Mais de 20 salários mínimos (mais de R\$ 24.240,00)
- 13. Considerando apenas o tempo antes de ingressar no IFMA, em que tipo de escola você \* estudou na maior parte da sua vida?

Marcar apenas uma oval.

Escola pública

Escola privada (particular)

#### **BLOCO 3 (Parte 1) - CONDIÇÕES TECNOLÓGICAS E PEDAGÓGICAS DE ACESSO A CONTEÚDO DIGITAL**

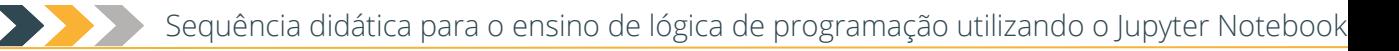

14. Dos itens listados abaixo, quais você possui? \*

> Considere apenas os aparelhos que pertencem a você, excluindo aqueles que pertencem a outras pessoas do seu domicílio. Marque apenas uma resposta para cada item.

Marcar apenas uma oval por linha.

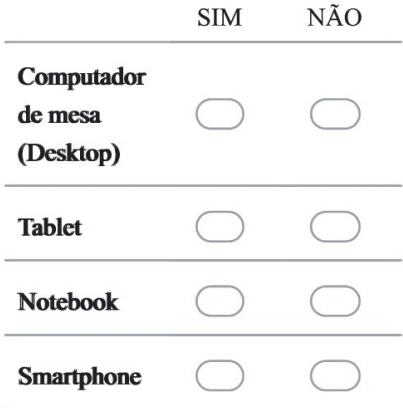

#### 15. Com qual frequência você utiliza os itens listados abaixo? \*

Marcar apenas uma oval por linha.

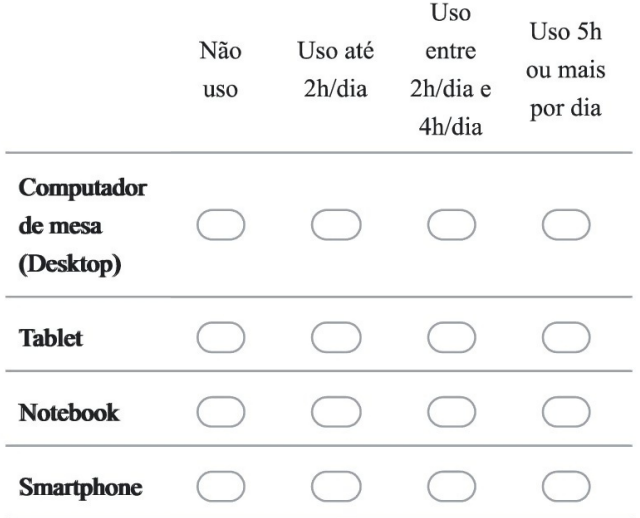

16. Seu domicílio tem acesso à Internet? \*

#### Marcar apenas uma oval.

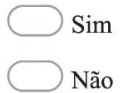

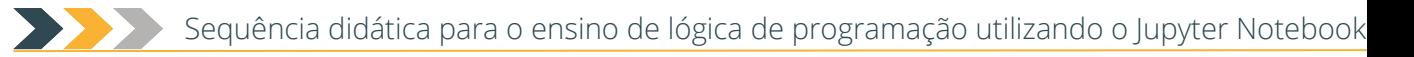

17. De modo geral, como você classifica a qualidade da Internet do seu domicílio? \*

Marcar apenas uma oval.

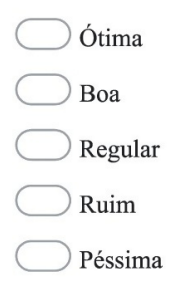

18. O que você mais faz com seu dispositivo eletrônico (computador, tablet, notebook,  $\star$ smartphone)?

Marque todas que se aplicam.

Busca materiais para estudos.

Mantém comunicação (incluindo as redes sociais).

Lê materiais informativos.

Faz compras.

- Utiliza para trabalho.
- Utiliza para lazer (jogos).
- 19. Você tem interesse em utilizar ferramentas digitais no seu processo de aprendizagem? \*

Marcar apenas uma oval.

- Sim, totalmente.
- Sim, parcialmente.
- Tenho interesse.
- Não consigo opinar.
- Não tenho interesse.

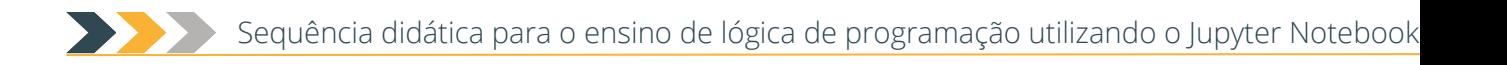

20. De modo geral, você considera positiva a utilização de ferramentas digitais no  $\star$ processo de ensino e aprendizagem?

Marcar apenas uma oval.

- Muito positiva.
- Razoavelmente positiva.
- Pouco positiva.
- Inadequada.
- $21.$ Você já utilizou alguma ferramenta para auxiliar o processo de ensino e aprendizagem? \* Considere o período da pandemia da COVID-19.

Marcar apenas uma oval.

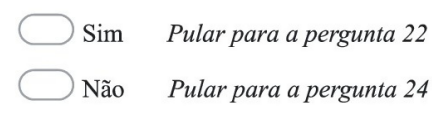

#### **BLOCO 3 (Parte 2) - CONDIÇÕES TECNOLÓGICAS E PEDAGÓGICAS DE ACESSO A CONTEÚDO DIGITAL**

- 22. Qual(is) a(s) principal(is) ferramenta(s) digitais utilizada(s) por você para apoiar o processo de aprendizagem?
- 23. Você já interagiu com a ferramenta Notebooks? \*

Marcar apenas uma oval.

- Sim, tenho muito conhecimento.
- Sim, conheço superficialmente.
- Já ouvi falar mas nunca interagi.
- Nunca ouvi falar nessa ferramenta.

#### **BLOCO 4 - DIAGNÓSTICO DOS CONHECIMENTOS INICIAIS SOBRE** LÓGICA DE PROGRAMAÇÃO

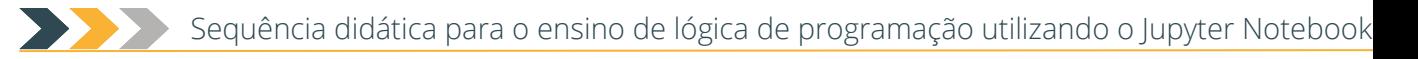

24. Antes de cursar a disciplina você já tinha estudado Lógica de Programação? \*

Marcar apenas uma oval.

Sim Não

25. Considerando os conteúdos estudados até o momento, como você classifica o nível de \* dificuldade da disciplina de Lógica de Programação?

#### Marcar apenas uma oval.

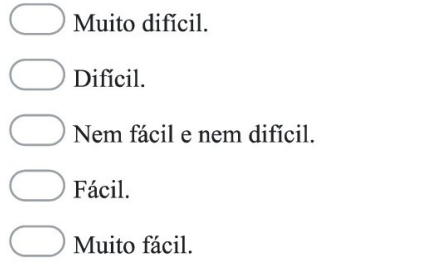

26. Você já utilizou alguma linguagem de programação? \* Por exemplo: VBA, C, C#, Python, Php, Java, etc.

Marcar apenas uma oval.

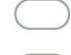

Sim Pular para a pergunta 27

 $\log$ Não

#### **BLOCO 5 (Parte 1) - DIAGNÓSTICO DOS CONHECIMENTOS INICIAIS SOBRE PYTHON**

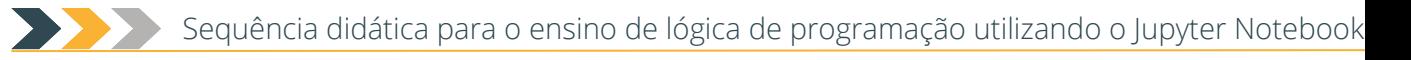

27. Você já interagiu com a linguagem de programação Python? \*

Marcar apenas uma oval.

- Sim, tenho muito conhecimento. Pular para a pergunta 28
- Sim, conheço superficialmente. Pular para a pergunta 28

Já ouvi falar mas nunca interagi.

Nunca ouvi falar nessa linguagem de programação.

#### **BLOCO 5 (Parte 2) - DIAGNÓSTICO DOS CONHECIMENTOS INICIAIS SOBRE PYTHON**

28. Considerando seu conhecimento sobre Python, como você classifica o nível de dificuldade dessa linguagem de programação?

 $\star$ 

#### Marcar apenas uma oval.

Muito difícil. Difícil. Nem fácil e nem difícil. Fácil. Muito fácil.

Este conteúdo não foi criado nem aprovado pelo Google.

Google Formulários

### Apêndice C - Caderno digital: Variáveis, constantes e operadores aritméticos

## Introdução à Lógica de Programação

### Módulo 0 - Variáveis, constantes e operadores aritméticos

#### Conteúdos:

- Conceitos de constantes e variáveis
- · Tipos de operadores de atribuição e aritméticos
- · Comandos de entrada e saída de dados

#### Ao final deste módulo, você será capaz de:

- · Inicializar constantes e variáveis
- · Reconhecer o uso dos operadores de atribuição e aritméticos
- · Identificar e operar de forma correta os tipos de dados e suas relações
- · Construir expressões com operadores e precedência
- · Criar, reconhecer, interpretar e aplicar os algoritmos através dos comandos de entrada e saída (input  $e$  print)

### **CONSTANTES E VARIÁVEIS**

#### O que é uma constante?

#### Você sabe o que é uma constante?

- · Em programação, uma constante armazena um valor fixo, que NÃO mudará com o tempo de execução do programa. Ou seja, o valor será definido uma única vez e jamais será alterado durante a execução da aplicação;
- · Uma constante deve ser utilizada quando uma informação NÃO tem qualquer possibilidade de alteração, ou variação, no decorrer da execução do algoritmo (programa).

Exemplos:  $pi(\pi)$ : 3.1415926 - Velocidade da luz no vácuo: 299 792 458 m/s

#### O que é uma variável?

- · É uma entidade destinada a guardar uma informação;
- · Chama-se variável, pois o valor contido nesta varia com o tempo, ou seja, não é um valor fixo;
- O conteúdo de uma variável pode ser alterado, consultado ou apagado quantas vezes forem necessárias no algoritmo;
- Ao alterar o conteúdo de uma variável, a informação anterior é perdida. Ou seja, a variável armazena sempre a última informação recebida;
- · Em geral, uma variável possui três atributos: nome, tipo de dado e a informação por ela guardada.

Python possui os seguintes tipos básicos que veremos nesta aula: \* int: corresponde aos números inteiros. Ex: 10, -24. float: corresponde aos números reais. Ex: 2.4142, 3.141592. str ou string: corresponde a textos. Ex: "Olá, turma".

 $\Lambda$  Regras para nomeação de constantes e variáveis  $\Lambda$  Devem ser iniciadas sempre por uma letra; não devem conter caracteres especiais; não devem conter espaços em branco; não

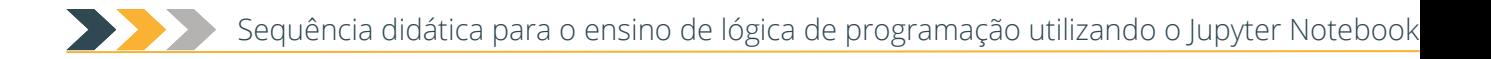

devem conter hífen entre os nomes (utilize underline).

### **ATRIBUIÇÃO**

Agora iremos falar sobre a atribuição de tais expressões às variáveis:

- · Quando um computador executa um algoritmo, o mesmo precisa armazenar e manipular múltiplos valores:
- · Esses valores são armazenados e acessados na memória do computador;
- · As variáveis podem ser entendidas como "caixas" que podem quardar um valor;
- · Cada vez que guardamos um valor novo na variável, apagamos o valor antigo;
- · Para guardarmos um valor em uma variável usamos algum comando de atribuição;
- · Como uma demonstração, iremos utilizar o sinal de igual = para definir atribuição de valores;
- · Será estabelecido que a variável a ser atribuída irá se encontrar à esquerda do símbolo;
- · A parte à direita será uma expressão;
- · O resultado da expressão será calculado e posteriormente armazenado na variável.

A O comando = do Python é o comando de atribuição. Ele associa a variável do lado esquerdo do comando com o objeto do lado direito do comando. Um objeto pode ter um nome associado com ele, mais de um nome ou nenhum nome.

```
In [ ]: #### Atribuindo o valor 1 à variável teste
        teste = 999:
```
#### **OPERADORES**

Comparando com a Matemática, as linguagens de programação oferecem um conjunto completo de operadores. Eles consistem em estruturas que permitem a execução de cálculos e comparações.

- · Operadores são símbolos que representam atribuições, cálculos e ordem dos dados;
- · As operações possuem uma ordem de prioridades (alguns cálculos são processados antes de outros);
- · Os operadores são utilizados nas expressões matemáticas, lógicas, relacionais e de atribuição.

A linguagem Python dispõe dos seguintes operadores aritméticos básicos: +: adição; -: subtração; \*: multiplicação; /: divisão; %: resto de uma divisão inteira; //: quociente de uma divisão; \*\*: exponenciação.

```
###Operações matemáticas realizadas com os operações adição, subtração, multiplicação e
In [ ]:
        adicao = 3+5;
        subtracao = 10-7;
        multi = 4*6;div = 25/5;
```
A ordem de prioridade das operações seguem como o usual:

- · Primeiro as radiciações e potenciações (\*\*);
- · Depois, produtos e divisões (\* e / );
- E, por último, somas e subtrações (+ e ).

A ordem de prioridade obedecem às regras matemáticas comuns:

As expressões dentro de parênteses são sempre resolvidas antes das expressões fora dos parênteses;

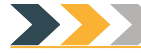

- · Quando existe um parêntese dentro de outro, a solução sempre inicia do parêntese mais interno até o mais externo (de dentro para fora);
- · Quando duas ou mais expressões tiverem a mesma prioridade, a solução é sempre iniciada da expressão mais à esquerda até a mais à direita.

Então, quando a expressão contiver parênteses, deve ser resolvida do mais interno ao mais externo. Por exemplo:

A expressão ( $2 + 2$ ) \* 4 é equivalente à 16 A expressão 2 + 2 \* 4 é equivalente à 10

> A ordem de precedência desses operadores segue a mesma regra aplicada na Matemática, ou seja, a multiplicação e divisão têm precedência maior que a adição e a subtração. Isso significa que em uma expressão aritmética, as duas primeiras serão executadas antes das duas últimas. Para definir uma ordem de execução diferente, envolva as expressões desejadas com parênteses. Veja os exemplos a seguir:

```
In \lceil \rceil:
        5 + 4 * 3 - 8 / 2; #Precedência normal
         (5 + 4) * (3 - 8) / 2; #Precedência alterada
```
No exemplo anterior, as operações de multiplicação 4 \* 3 e de divisão 8 / 2 são executadas em primeiro lugar, para só então serem executadas a adição e a subtração. Já no segundo caso, como a adição (5 + 4) e a subtração  $(3 - 8)$  foram envoltas em parênteses, elas serão executadas primeiro e depois virão a multiplicação e a divisão.

#### **Exemplos:**

Aqui estão representados 4 algoritmos distintos e independentes. Determine o valor da variável x no final de cada um deles. Escreva o valor que você acredita ser o correto na variável sua resposta e aperte Ctrl + Enter; caso o resultado seja True, sua resposta está correta. Caso contrário, está errada. Ignore as linhas em que o == está presente. Ele não afetará no resultado e será explicado nas próximas aulas!

```
In [ ]: \#1#Tente descobrir o valor de x por linha, mas coloque apenas o valor final na variavel su
       x = 5x = 2 + 3 * 5x = (2 + 3) * 5sua resposta = 25 #coloque sua resposta aqui!
       x==sua resposta
In [ ]: #2x = 5x = 2 * xsua resposta = 0x==sua resposta
In [ ]: #3y = 6z = 8
```
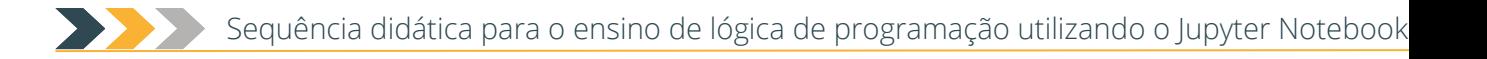

```
x = 2 * z + ysua resposta = 0x==sua resposta
In [ ]: \#4x = 6x = 1x = 3 * xsua_resposta = 0x==sua resposta
```
#### Saída de dados: print()

Para imprimir um texto na tela, utilizamos o comando print().

```
In [ ]: # Imprimindo um texto na tela
       print ("Olá, estamos usando cadernos digitais interativos");
        # Imprimindo o valor da variável
       teste = 3;print (teste);
```
#### Entrada de dados: input()

- · Realiza a leitura de dados a partir do teclado.
- · Aguarda que o usuário digite um valor e atribui o valor digitado a um objeto na memória.
- · Todos os dados lidos são do tipo \*string.

```
In [ ]: nome = (input("Digite seu nome: "));
       print (nome);
```
Podemos converter uma string lida do teclado em um número inteiro usando a função int().

```
In [ ]: #Exemplo da conversão de uma string para inteiro
        n = int(input("Digite um valor: ");print (n);
```
### Prática —

```
In [ ]: #Atribua o valor 10 para constante x e 11 para constante y,
        #realize a operação matemática soma e imprima o resultado na tela.
In [ ]: #Faça um programa que leia dois números inteiros e
        #calcule a diferença do primeiro pelo segundo.
In [ ]: #Faça um programa que leia dois números inteiros e calcule a soma,
        #subtração, mutiplicação e divisão do primeiro pelo segundo.
        લ્ટિ
              \odot
```
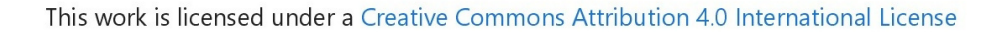

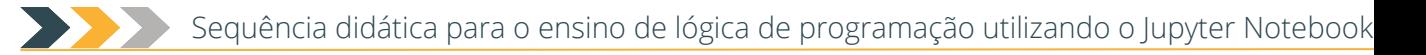

### Apêndice D - Caderno digital: Estrutura sequencial

## Introdução à Lógica de Programação **en**

### Módulo 1 - Estrutura sequencial

#### Conteúdos:

- · Conceitos de estrutura sequencial
- · Funcionamento da estrutura sequencial

#### Ao final deste módulo, você será capaz de:

- · Identificar a necessidade de utilizar estrutura sequencial
- · Utilizar a estrutura sequencial

#### **ESTRUTURA DE FLUXO**

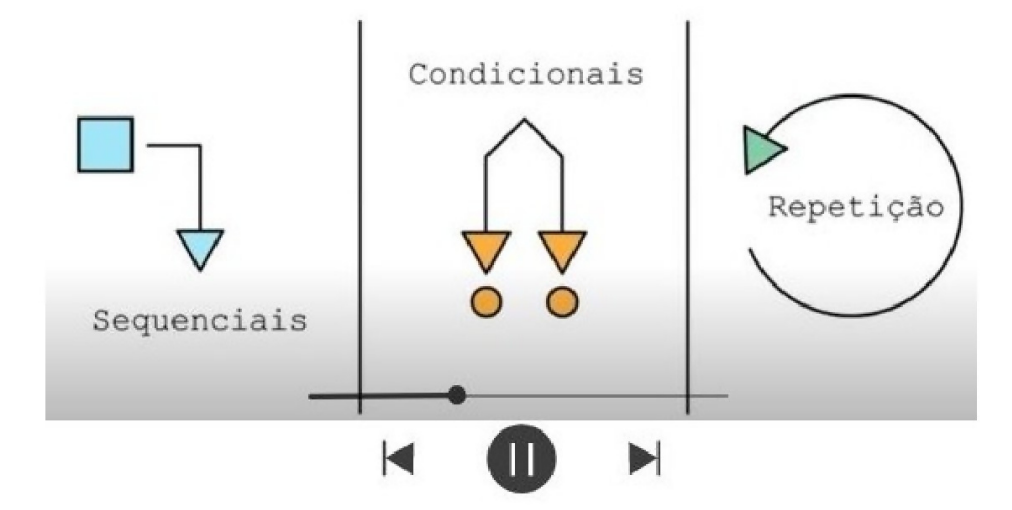

Fonte: https://www.youtube.com/watch?v=MNPZMBrdsAU

Um algoritmo é constituído por estruturas de fluxo que apresentam um conjunto de ações, informações ou instruções e se comportam de diferentes maneiras, sendo elas:

- Estrutura sequencial
- · Estruturas de decisão
- · Estutrutas de repetição

#### **ESTRUTURA SEQUENCIAL**

Na estrutura sequencial, os comandos de um algoritmo são executados numa sequência pré-estabelecida. Cada comando é executado somente após o término do comando anterior. Assim sendo, a estrutura sequencial caracteriza-se por um conjunto de comandos dispostos ordenadamente.

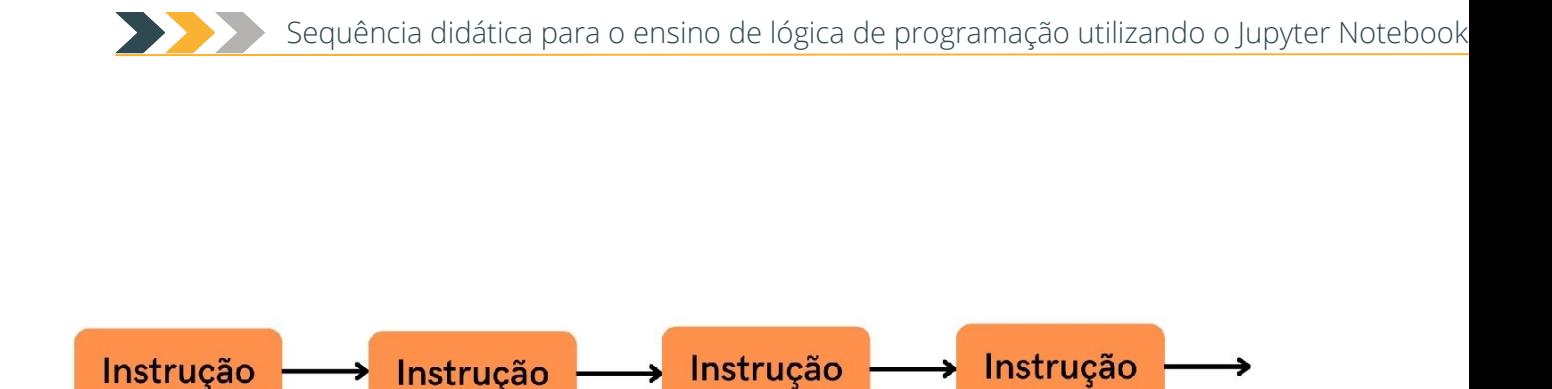

#### Figura 1: Representação de estrutura sequencial.

Nessa estrutura, os comandos de um algoritmo são executados na ordem em que aparecem. Para que esse conjunto de ações (comandos) se torne viável, deve existir uma perfeita relação lógica intrínseca ao modo pelo qual são executadas, o fluxo de execução.

Imagine a seguinte situação: Você está em casa e gostaria de fazer um delicioso bolo. Como você faria isso?

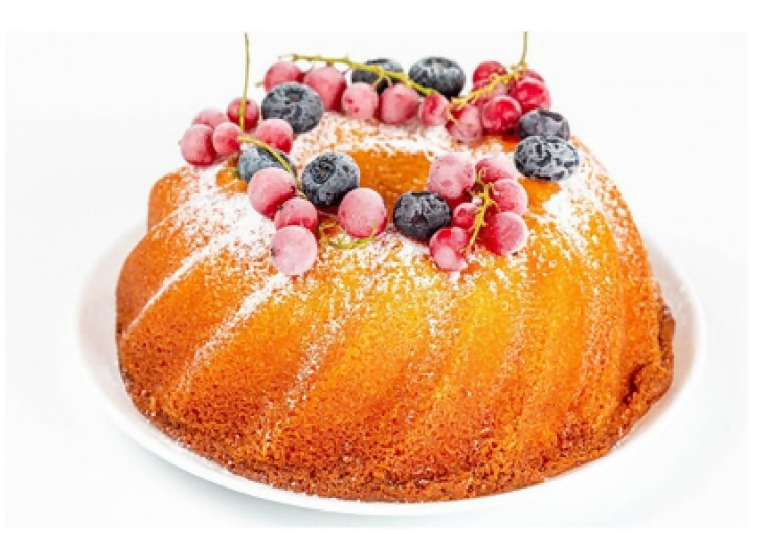

#### Instruções:

- 1. Bata as claras em neve e reserve.
- 2. Misture as gemas, a margarina e o açúcar até obter uma massa homogênea.
- 3. Acrescente o leite e a farinha de trigo aos poucos, sem parar de bater.
- 4. Por último, adicione as claras em neve e o fermento.
- 5. Despeje a massa em uma forma grande de furo central untada e enfarinhada.
- 6. Asse em forno médio 180 °C, preaquecido, por aproximadamente 40 minutos ou ao furar o bolo com um garfo, este saia limpo.

Tudo o que os computadores fazem é executar diversas operações baseadas em certas informações fornecidas a ele. Essas informações são as entradas. Elas permitem ao usuário a comunicação entre o mundo exterior e a máquina, executando o programa. Informações fornecidas pelo usuário são, na maioria das vezes, armazenadas no que chamamos de variáveis. Por outro lado, as saídas são os resultados esperados do programa, podendo ser mensagens, expressões e valores armazenados em variáveis. Por exemplo, em uma função  $y = x + 3$ , x é o valor de entrada, enquanto y, valor que desejo descobrir, é a saída.

Portanto, em algoritmo, primeiramente, é feita a declaração das variáveis. Posteriormente, são executados os comandos de entrada e/ou atribuição. Na sequência, é realizado o processamento dos dados e, no final, realiza-se a saída de dados.

#### **ESTRUTURA SEQUENCIAL EM PYTHON**

A estrutura sequencial é um programa Python que possui entrada de dados, processamento desses dados em resultados e a saída desses resultados.

Exemplo 1: Descobrir a área de um retângulo dado o valor da base e da altura. É fundamental que saibamos as entradas e as saídas dos problemas que queremos resolver. Neste algoritmo, nosso objetivo é encontrar a área (que configura como nossa saída), utilizando obrigatoriamente de duas entradas: base e altura.

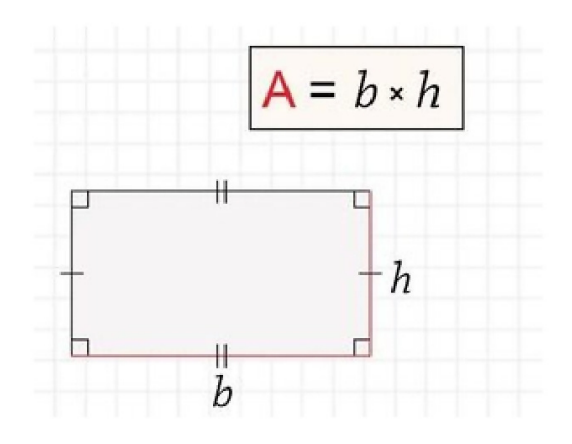

#### Instruções:

- 1. Informar o valor da base.
- 2. Informar o valor da altura.
- 3. Multiplicar o valor da base pelo valor da altura.
- 4. O resultado do passo 3 é a área do retângulo.

```
In [ ]: \#Exemplo 1
```

```
#Desenvolva o exemplo do algoritmmo do exemplo 1 em Python.
b = int(input("Informe o valor da base do retângulo: ");h = int(input("Informe o valor da altura do retângulo: ");a = b * h;print ("Área (b*h) = ", a);
```
 $_{\odot}$ (cc

This work is licensed under a Creative Commons Attribution 4.0 International License

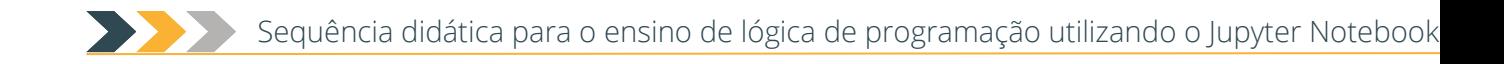

### **Apêndice E - Caderno digital: Estrutura sequencial (exercícios)**

## Exercícios - Estrutura sequencial

Faça um algoritmo para calcular a área de uma circunferência, considerando a fórmula ÁREA =  $\pi$  \* RAIO<sup>2</sup>. Utilize as variáveis AREA e RAIO, a constante  $\pi$  (pi = 3,14159) e os operadores aritméticos de multiplicação.

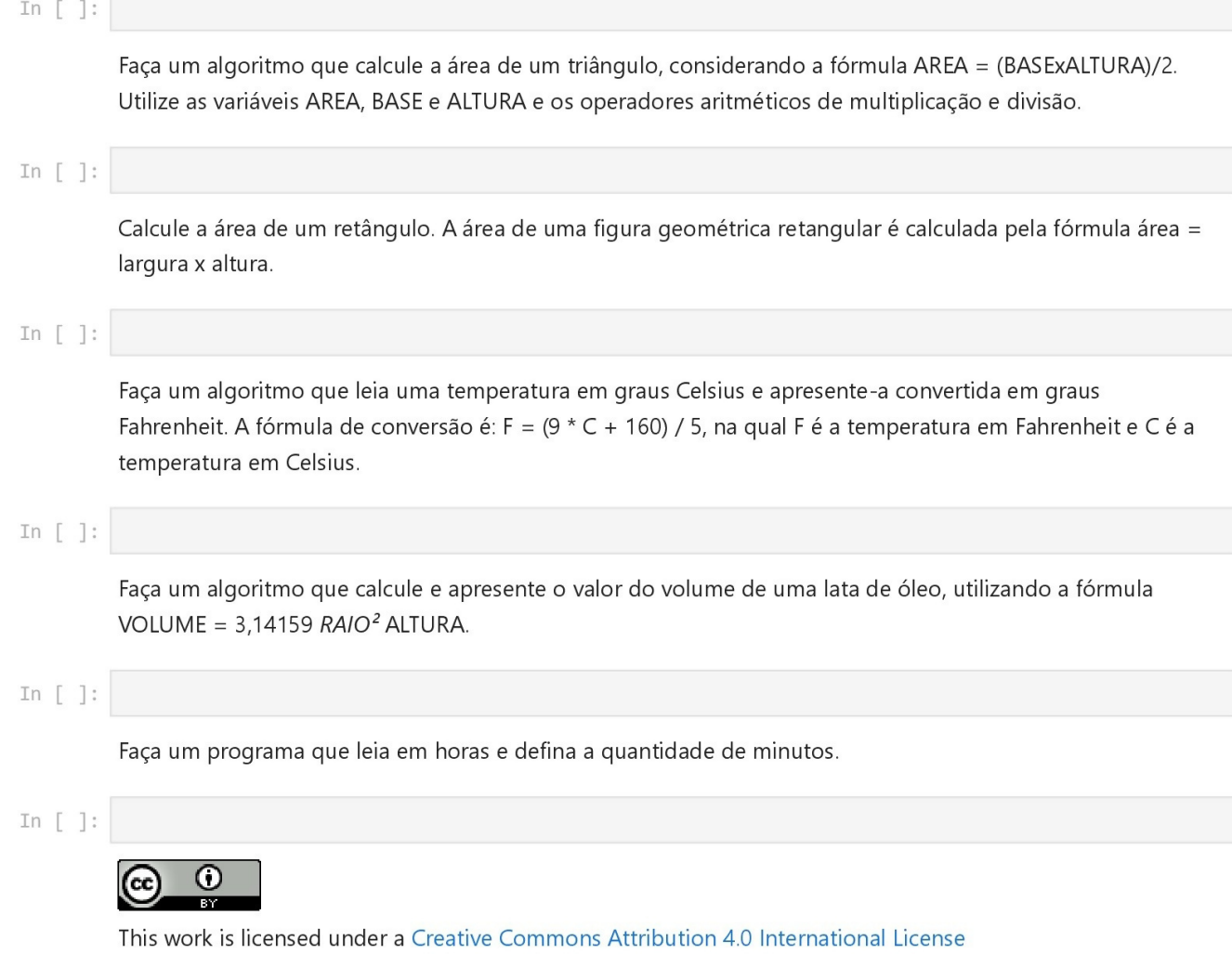

### Apêndice F - Caderno digital: Estruturas de decisão

## Introdução à Lógica de Programação

### Módulo 2 - Estruturas de decisão

#### Conteúdos:

- · Conceitos de estruturas de decisão
- · Funcionamento das estruturas de decisão If/Else

#### Ao final deste módulo, você será capaz de:

- · Identificar a necessidade de utilizar estruturas de decisão
- · Utilizar as estruturas de decisão If/Else

### **ESTRUTURAS DE DECISÃO**

Você sabe o que são estruturas de decisão, também conhecidas como estruturas condicionais?

- · São comandos que auxiliam no direcionamento da sequência de execução de um programa por meio da avaliação de condições lógicas;
- · Tem como função validar condições e comparar o resultado destas.

Algoritmo condicional: Permite a escolha de um grupo de ações a ser executado quando determinadas condições, representadas por expressões lógicas, são ou não satisfeitas.

· Um comando condicional é aquele que permite decidir se um determinado bloco de comandos deve ou não ser executado, a partir do resultado de uma expressão relacional ou lógica.

#### Para que servem?

- · Permitem alterar o fluxo de execução do algoritmo, de forma a selecionar qual parte deve ser executada:
- · Essa "decisão" de execução é tomada a partir de uma condição, que pode resultar apenas dois valores: verdadeiro ou falso;
- · Uma condição é representada por expressões relacionais ou lógicas.

#### Expressões relacionais

Expressões relacionais são aquelas que realizam uma comparação entre duas expressões e retornam:

- · False, se o resultado é falso.
- · True, se o resultado é verdadeiro.

#### Operadores relacinais

Os operadores relacionais da linguagem Python são:

- $\bullet$  == : iqualdade
- $\bullet$  != : diferente
- $\bullet$  > : maior que

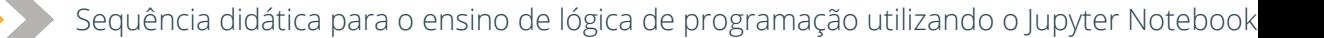

- $\bullet$  < : menor que
- $\rightarrow$   $\rightarrow$   $=$  : maior ou igual que
- $\bullet \quad \leq \quad \therefore$  menor ou igual que

A Uma expressão booleana é uma expressão que produz como resultado um valor booleano. Expressões relacionais produzem um resultado booleano, logo, são expressões booleanas.  $\triangle$ 

#### Expressões lógicas

- · Expressões lógicas são aquelas que realizam uma operação lógica (ou, e, não, etc...) e retornam True ou False (como as expressões relacionais).
- · Na linguagem Python temos os seguintes operadores lógicos:
- and: operador E
- · or: operador OU
- not: operador NÃO
- · expressão and expressão : Retorna verdadeiro quando ambas as expressões são verdadeiras.
- e expressão or expressão : Retorna verdadeiro quando pelo menos uma das expressões é verdadeira.
- · not expressão : Retorna verdadeiro quando a expressão é falsa e vice-versa.

#### Funcionamento das estruturas de decisão

· Após executar as funções de validação e comparação, as estruturas de seleção irão executar os blocos de comando, definidos de acordo com o resultado da comparação (verdadeiro ou falso).

#### Tipos de estruturas de decisão

- · If/Else (Se/Então);
- · Switch/Case (Escolha/Caso)

#### ESTRUTURAS DE DECISÃO IF/ELSE

Tipos de estruturas IF/ELSE:

- · Simples;
- Compostas;
- · Aninhadas.

#### Estrutura de decisão simples

#### Como funciona?

- · É um conjunto de instruções agrupadas.
- · Os comandos agrupados do bloco devem estar indentados dentro de um comando anterior seguido de dois pontos.
- · A indentação é feita em geral com 2 espaços em branco (ou quantos você quiser) antes de cada comando que deve estar dentro do bloco.
- · O principal comando condicional é o if, cuja sintaxe é:

if expressão relacional ou lógica:

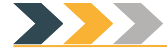

comandos executados se a expressão for verdadeira

· Os comandos são executados somente se a expressão relacional/lógica for verdadeira.

O programa determina se um valor é par.

In [ ]: # Informa se o número é par.

#### Estrutura de decisão composta

· Uma variação do comando if é o if/else, cuja sintaxe é:

if expressão relacional ou lógica:

comandos executados se a expressão for verdadeira

else:

comandos executados se a expressão for falsa

```
#Faça um algoritmo que lê três notas, calcula a média e informa se o aluno está
In []:
        #aprovado ou não. O aluno estará aprovado se sua média for maior ou iqual a 7.
      # Um programa que o usuário deve digitar um número entre 5 e 15. Se o
In []:
        # número não estiver nessa faixa, deve ser exibida a mensagem "FORA DO CONJUNTO",
       #se o número atende a regra, mostre a mensagem "PERTENCE AO CONJUNTO".
       # Informa se o número é par ou impar.
In [ ]:
       # Faça um programa que leia dos números e determine o menor deles.
In [ ]:
```
#### Estrutura de decisão aninhada

- É utilizada, em geral, quando é necessário realizar várias comparações com a mesma variável;
- · É chamada de aninhada porque na sua representação fica uma seleção dentro de outra seleção;
- · Também é conhecida como seleção "encadeada";
- · Permite fazer a escolha de apenas um entre vários comandos possíveis.

```
In [ ]: #Usando apenas operadores relacionais e aritméticos, vamos escrever um programa que lê u
        #e verifica em qual dos sequintes casos o número se enquadra:
        #Par e menor que 100
        #Par e maior ou igual a 100
        #Ímpar e menor que 100
        #Ímpar e maior ou iqual a 100
       #Escreva um programa que lê três números e imprime o maior deles.
In [ ]:
       #Escreva um programa que lê três números distintos e os imprime em ordem decrescente.
In []:
In [ ]: #Um o programa pede 3 notas do aluno. Se a média das notas for maior ou igual a 7,0 exib
        #a mensagem "APROVADO", caso contrário o programa solicita a nota da recuperação. Se a m
        #após a recuperação for maior ou igual a 5, exibe a mensagem "APROVADO APÓS A RECUPERAÇÃ
        #caso contrário o programa exibe a mensagem "REPROVADO".
```
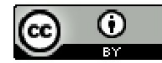

This work is licensed under a Creative Commons Attribution 4.0 International License

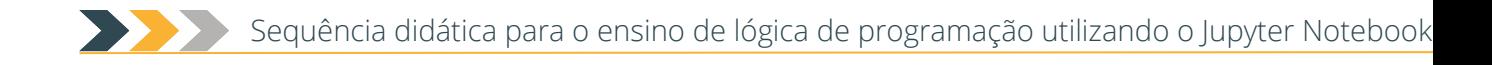

## Apêndice G - Caderno digital: Estruturas de decisão (exercícios) Exercícios - Estruturas de decisão If/Else

Vamos supor a seguinte situação: escreva um algoritmo que realiza a soma de dois números e confira se o resultado dessa soma será maior ou igual a 50. Se for maior, deverá retornar o valor da soma e, caso a condição não seja atendida, o algoritmo deve encerrar sua execução.

#### In  $[$  ]:

Escreva um algoritmo que realiza a soma de dois números e confira se o valor obtido como resultado dessa soma seja maior ou igual a 50. Vamos definir que caso essa condição seja aceita, o valor da soma deverá ser somado com 2; caso o valor somado não seja maior ou igual a 50, o valor da soma deve ser subtraído por 10.

#### In  $[ ]$ :

Uma produtora de eventos vai oferecer descontos no ingresso de um evento baseado na idade do usuário, segundo os seguintes critérios: quem tem entre 0 e 11 anos (inclusive), desconto de 100%; de 12 anos e menor de 26 anos (inclusive), 50% de desconto; maior de 26 anos, não terá desconto. Escreva um algoritmo que, dada a idade do usuário, informe o percentual de desconto.

#### In  $[ ]$ :

Uma empresa vai conceder um aumento diferenciado a seus funcionários, segundo os seguintes critérios: quem ganha entre 1000 e 2000 (inclusive), aumento de 18 %; entre 2000 e 4000 (inclusive) aumento de 15 % e acima de 4000 aumento de 10 %. Escreva um algoritmo que, dado um valor de salário, calcule o novo valor após o aumento.

#### In  $[]$ :

Sabendo que um triângulo é dito equilátero quando tem 3 lados iguais, isósceles quando tem 2 lados iguais e escaleno quando todos os lados têm tamanhos diferentes, escreva um algoritmo que receba os valores dos três lados de um triângulo e imprima se ele é equilátero, isósceles ou escaleno.

#### In  $[ ]$ :

Uma fruteira está vendendo frutas com a seguinte tabela de preços:

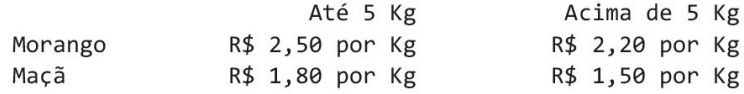

Se o cliente comprar mais de 8 Kg em frutas ou o valor total da compra ultrapassar R\$ 25,00, receberá ainda um desconto de 10% sobre este total. Escreva um algoritmo para ler a quantidade (em Kg) de morangos e a quantidade (em Kg) de maças adquiridas e escreva o valor a ser pago pelo cliente.

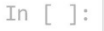

This work is licensed under a Creative Commons Attribution 4.0 International License

### **Apêndice H - Questionário de avaliação do produto educacional**

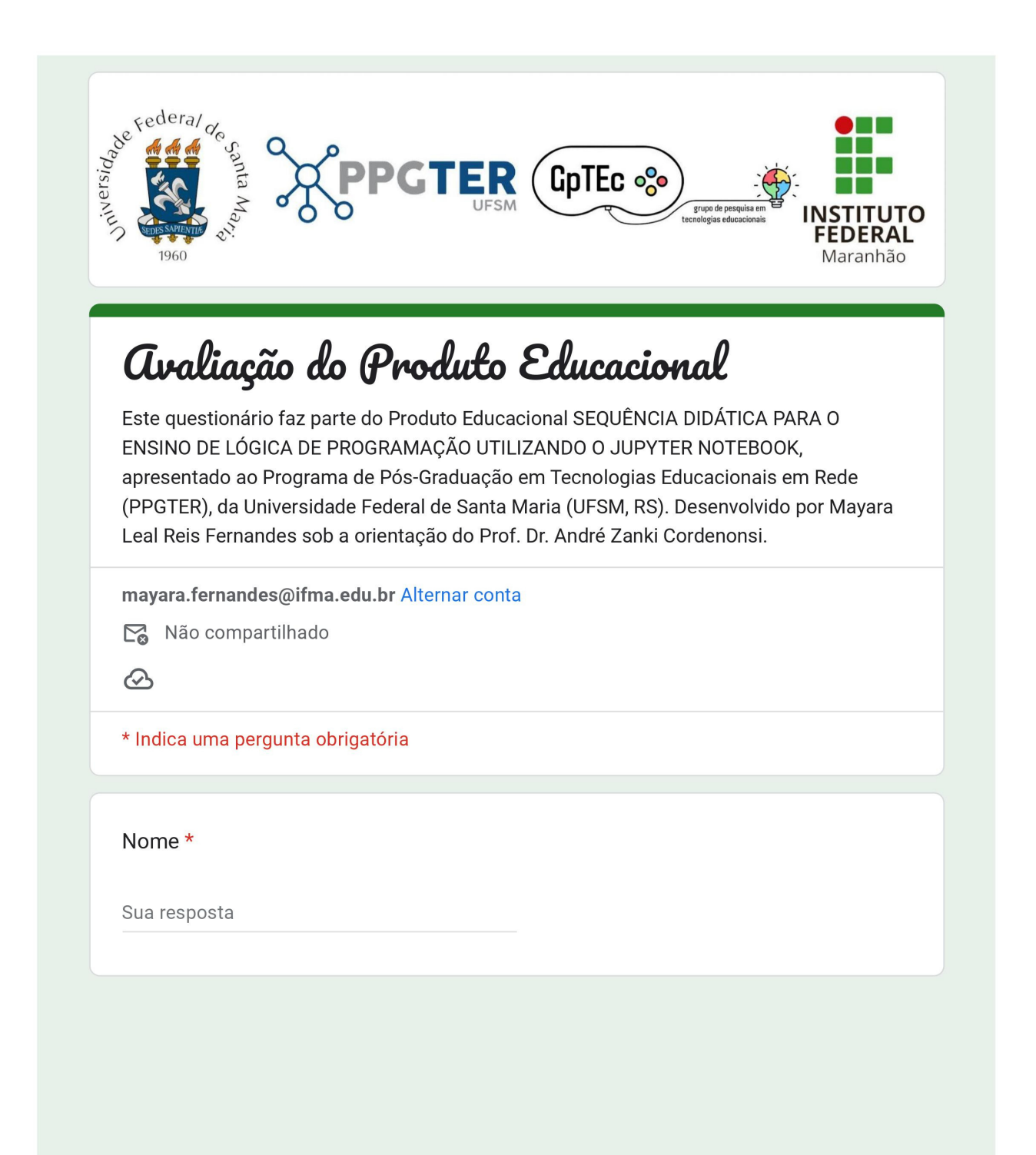

 $\star$ 

#### Por favor, marque uma opção de acordo com o quanto você concorda ou discorda de cada afirmação abaixo em relação aos cadernos digitais utilizados na oficina.

Marque uma opção conforme sua avaliação.

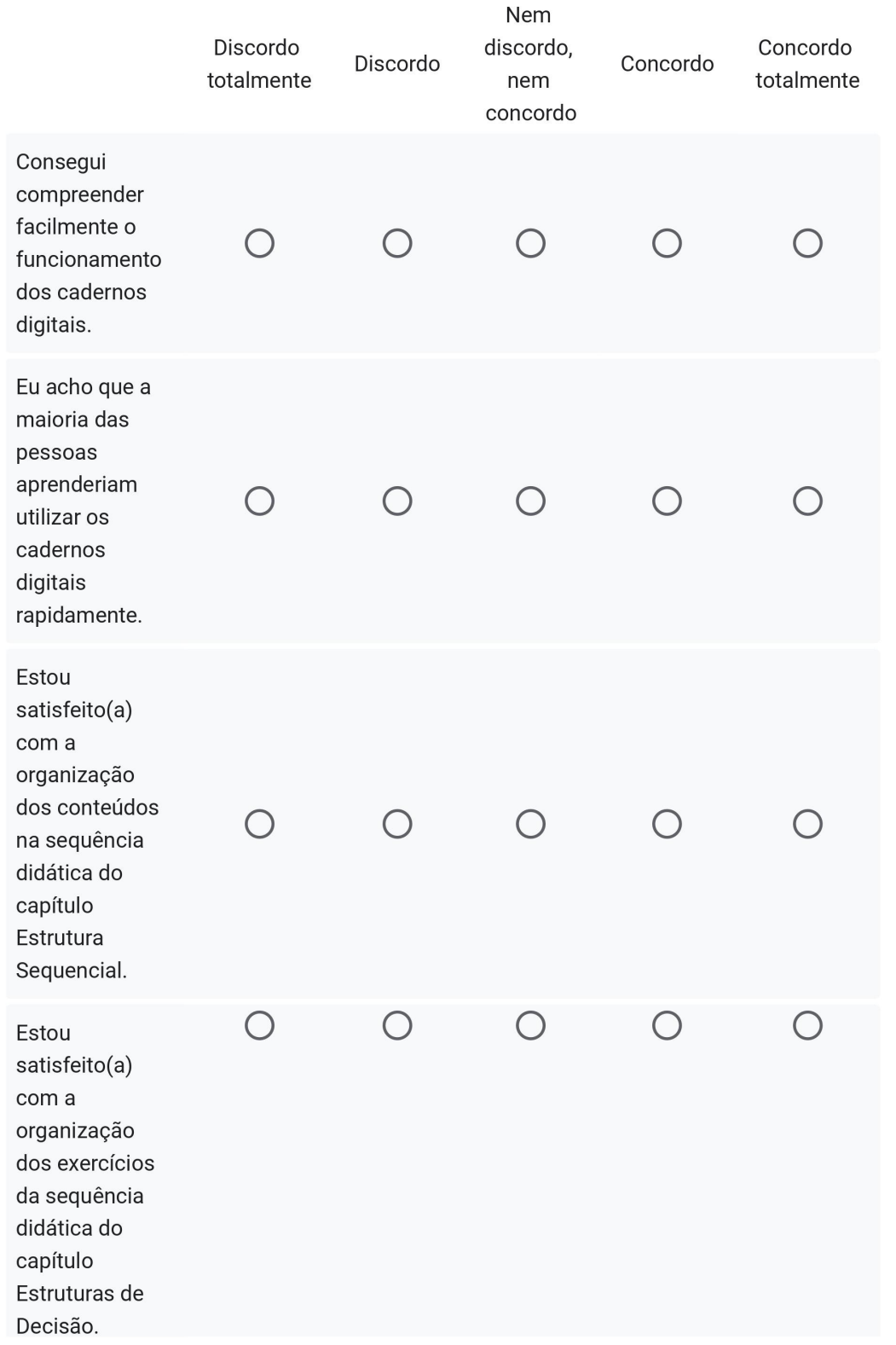

E

Sequência didática para o ensino de lógica de programação utilizando o Jupyter Notebook

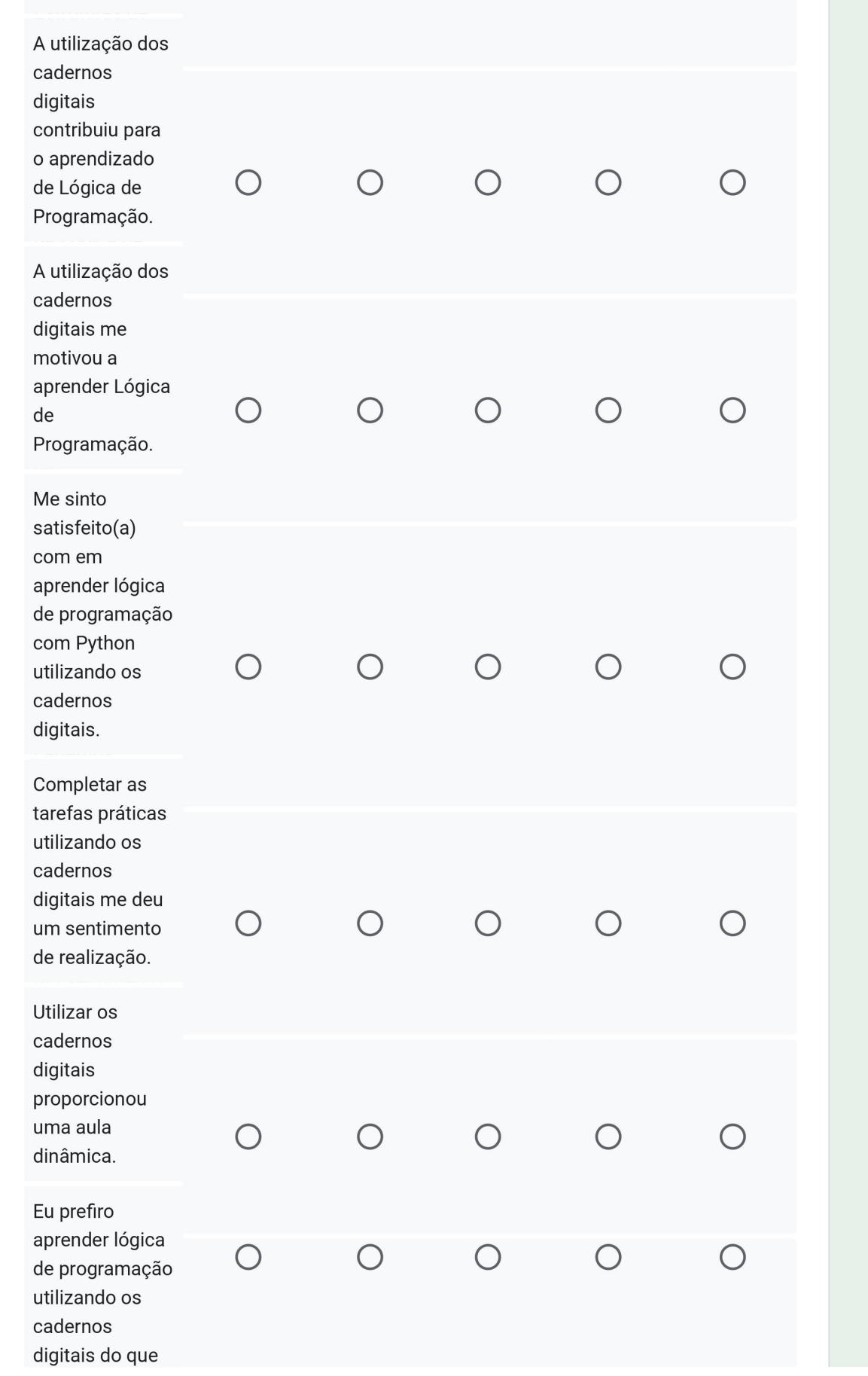

且

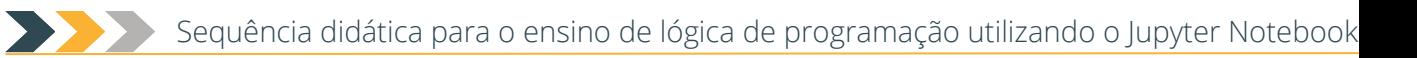

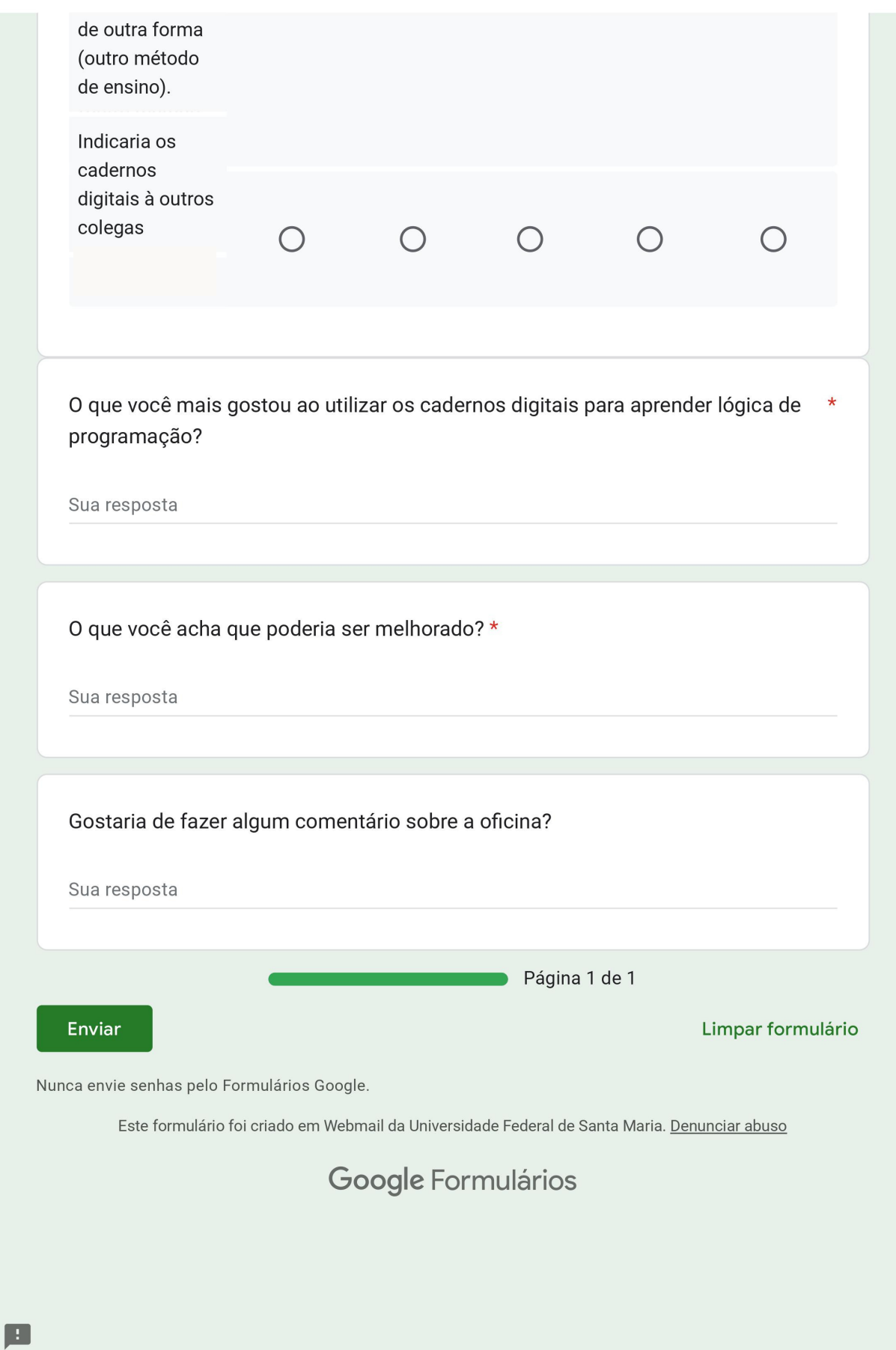